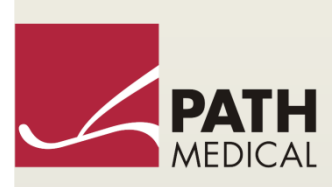

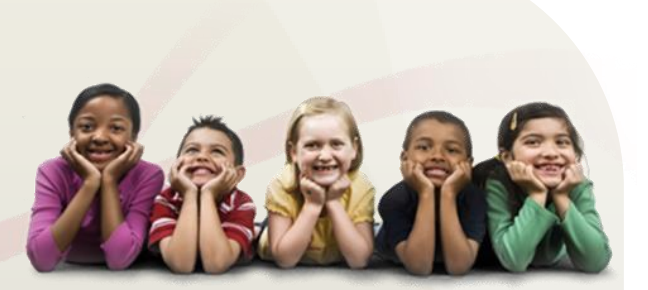

# Bedienungsanleitung

Senti & Sentiero

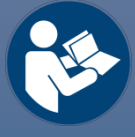

#### **Hersteller**

#### **PATH medical GmbH**

Landsberger Straße 65 82110 Germering Deutschland

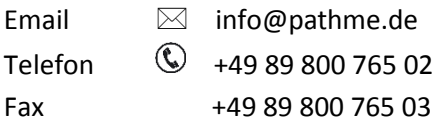

#### **Informationen zur Bedienungsanleitung**

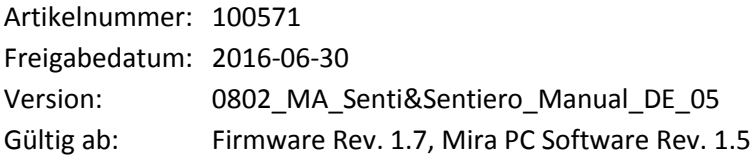

Alle genannten Artikel, Produktbezeichnungen, Marken und Warenzeichen gehören den genannten Unternehmen oder sind von diesen registriert.

Alle in dieser Bedienungsanleitung aufgeführten Informationen, Illustrationen und Spezifikationen basieren auf den zum Zeitpunkt der Veröffentlichung gültigen Produktinformationen. PATH medical behält sich das Recht vor, Änderungen jederzeit ohne Vorankündigung vorzunehmen.

Die neueste Version der Bedienungsanleitung finden Sie auf www.pathme.de/support.

Irrtümer und Auslassungen vorbehalten.

#### **Hinweis zum Urheberrecht**

Die Bedienungsanleitung darf ohne die vorherige schriftliche Genehmigung von PATH medical weder vollständig noch teilweise mit irgendwelchen Hilfsmitteln, seien diese elektronisch, mechanisch, optisch, usw., kopiert, übersetzt, gespeichert oder übermittelt werden.

Copyright © 2016 PATH medical GmbH

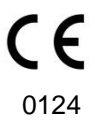

### **Inhaltsverzeichnis**

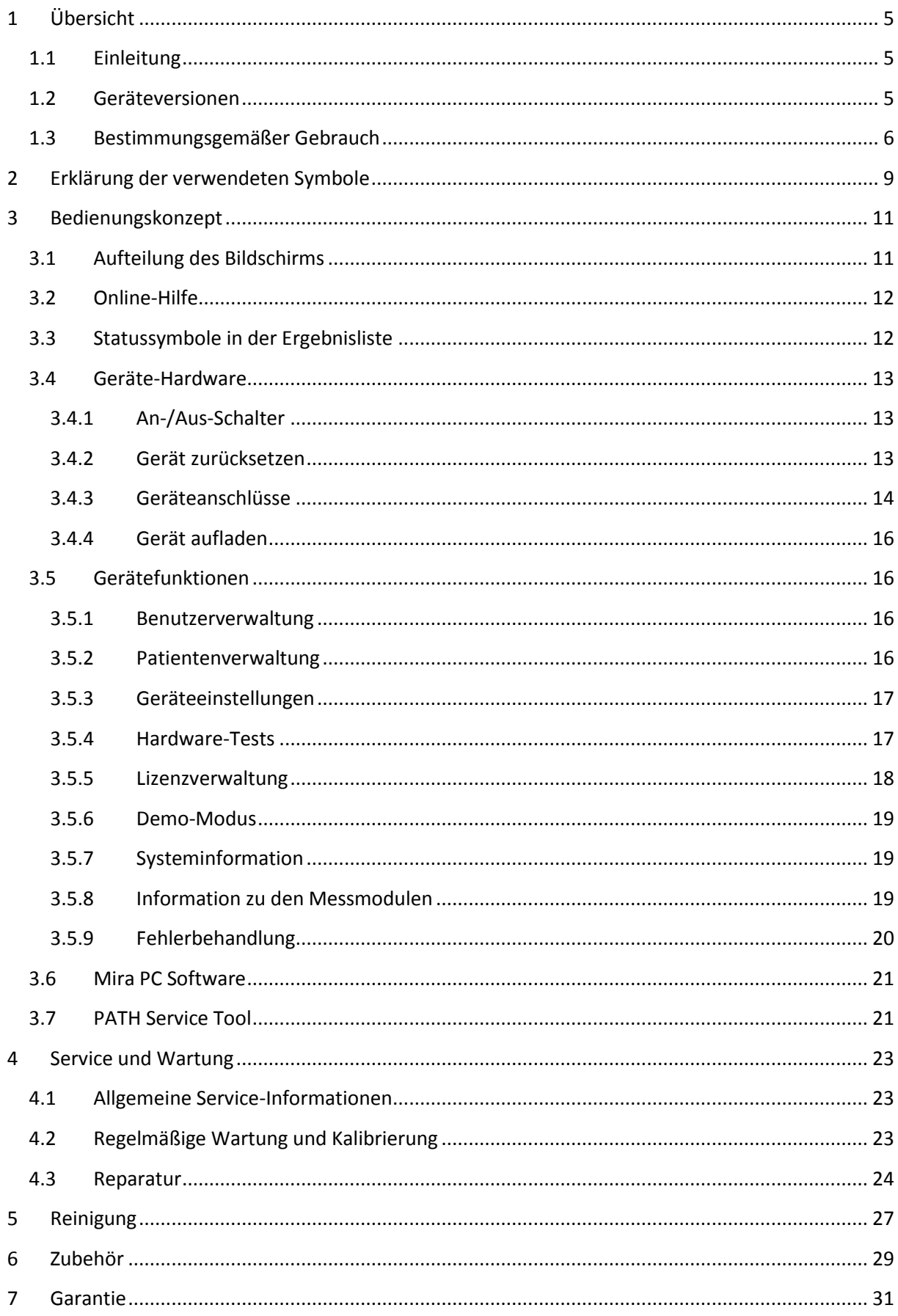

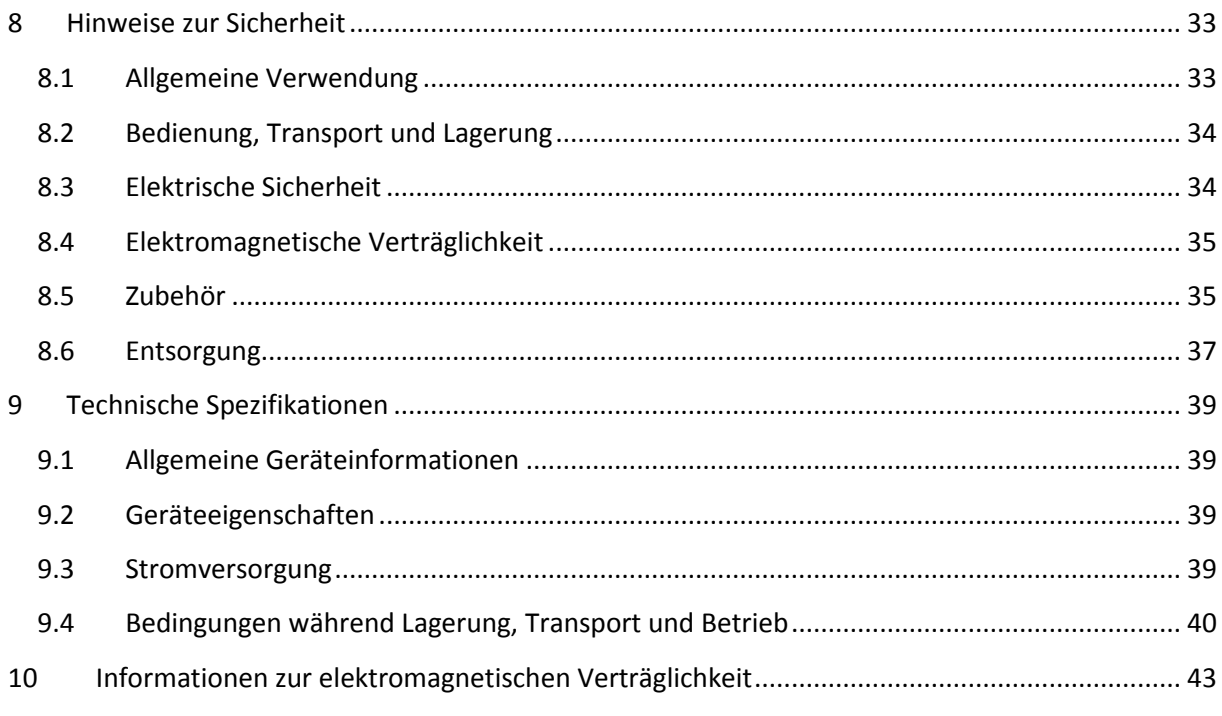

### <span id="page-4-0"></span>**1 Übersicht**

### <span id="page-4-1"></span>**1.1 Einleitung**

Vielen Dank, dass Sie sich für Senti oder Sentiero entschieden haben. Die vorliegende Bedienungsanleitung unterstützt Sie bei der sicheren Bedienung und Wartung des Geräts.

Bitte lesen Sie diese Bedienungsanleitung aufmerksam durch, bevor Sie Senti oder Sentiero  $\mathbf{i}$ das erste Mal benutzen. Wir empfehlen Ihnen insbesondere die Informationen zur Sicherheit (siehe Kapitel *[8:](#page-32-0) [Hinweise zur Sicherheit](#page-32-0)*), zum bestimmungsgemäßem Gebrauch (siehe Kapitel *[1.3:](#page-5-0) [Bestimmungsgemäßer Gebrauch](#page-5-0)*), zur Reinigung (siehe Kapitel *[5:](#page-26-0) [Reinigung](#page-26-0)*) und zur Wartung (siehe Kapitel *[4:](#page-22-0) [Service und Wartung](#page-22-0)*) zu lesen.

Senti und Sentiero sind zuverlässige, einfach zu bedienende und transportable Medizingeräte. Alle Geräte können mittels eines berührungsempfindlichen Bildschirms (Touchscreen) bedient werden und ermöglichen die Durchführung von Hörprüfungen (siehe Kapitel *[1.3:](#page-5-0) [Bestimmungsgemäßer Ge](#page-5-0)[brauch](#page-5-0)*).

Einige der in dieser Bedienungsanleitung beschriebenen Firmware-Module sind möglicherweise nicht in Ihrer Gerätelizenz enthalten. Bitte kontaktieren Sie Ihren Händler, falls Sie weitere Messmodule erwerben möchten.

#### <span id="page-4-2"></span>**1.2 Geräteversionen**

Die Gerätefamilien Senti und Sentiero beinhalten verschiedene Versionen:

HANDGERÄTE:

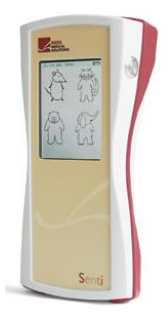

### **Senti**

einschließlich **Senti** und **Senti <sup>+</sup>** (Modell: SIH100097)

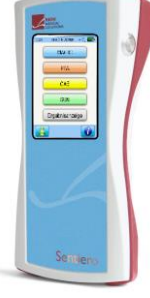

## **Sentiero**

einschließlich: Sentiero, Sentiero<sup>+</sup> und **Sentiero Eco** (Modell: SOH100098) **Sentiero Advanced** (Modell: SOH100360)

Senti<sup>+</sup> und Sentiero<sup>+</sup> unterscheiden sich von Senti und Sentiero durch erweiterten Speicherplatz (z.B. für Sprachtests). Sentiero Eco ist auf die Messung otoakustischer Emissionen (OAE) beschränkt und bietet kein Patientenmanagement. Sentiero Advanced unterscheidet sich von Sentiero durch die Buchsenkonfiguration und durch die erweiterten Möglichkeiten zur Messung von akustisch evozierten Potenzialen (AEP).

#### TISCHGERÄTE:

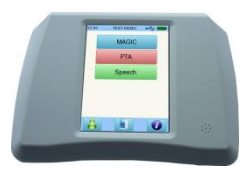

**Senti Desktop**

 **Vero Flex** (Modell: SID100433) einschließlich: **Vero** (Modell: SID100419)

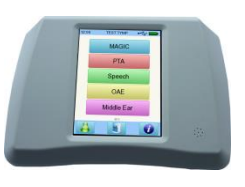

**Sentiero Desktop** (Modell: SOD100497)

Vero und Vero Flex unterscheiden sich in der Buchsenkonfiguration. Vero besitzt Klinkenbuchsen und ist auf einen spezifischen Kopfhörer und/oder Knochenleiter kalibriert. Vero Flex bietet dagegen die Möglichkeit, verschiedene kalibrierte Schallwandler zu verwenden. Sentiero Desktop bietet die gleichen Messmodule wie Sentiero erweitert um Tympanometrie und akustische Reflexmessung.

#### <span id="page-5-0"></span>**1.3 Bestimmungsgemäßer Gebrauch**

Geräte der Senti und Sentiero Gerätefamilien bieten verschiedene Testmethoden, die entsprechend den Bedürfnissen des sachkundigen Anwenders hinsichtlich Hörscreening und diagnostik konfiguriert werden können. Geräte der Senti Gerätefamilie beinhalten vielfältige psychoakustische Testverfahren einschließlich konventioneller und bildgestützter Reintonaudiometrie (z.B. PTA, MAGIC) und Sprachtests (z.B. SUN, MATCH). Geräte der Sentiero Gerätefamilie bieten darüber hinaus physiologische Testverfahren einschließlich transitorisch evozierte otoakustische Emissionen (TEOAE), Distorsionprodukte otoakustischer Emissionen (DPOAE), akustisch evozierte Hirnstammpotentiale (ABR – nur Sentiero Advanced), stationäre Potentiale des auditorischen Systems (ASSR – nur Sentiero Advanced) und akustische Impedanz- und Reflexmessung (nur Sentiero Desktop).

Die auf Senti und Sentiero verfügbaren psychoakustischen Methoden sind insbesondere bestimmt zur Verwendung bei kooperativen Patienten ab einem Alter von 2 Jahren oder geeignetem Entwicklungsalter, welches eine Durchführung der Spielaudiometrie erlaubt. Alle anderen physiologischen Module sind geeignet für alle Altersgruppen ausgehend von Kleinkindern ab 34 Wochen (Gestationsalter), die bereit zur Entlassung aus dem Krankenhaus sind.

Alle physiologischen Testmethoden sind insbesondere geeignet zur Bestimmung der Art und Zusammensetzung des Hörverlusts vor allem bei Personen deren Ergebnisse aus verhaltensaudiometrischen Tests als unzuverlässig angesehen werden oder zur Unterstützung einer Diagnose bei otologischen Störungen. Die Schätzung der kochleären Hörschwelle (DPOAE Threshold) ist bei verschiedenen Frequenzen ohne kooperative Interaktion mit dem Patienten möglich. Akustische Reflexmessungen und Tympanometrie dienen zur Bewertung der Funktionsfähigkeit des Mittelohrs und des äußeren Ohrs. Für die verschiedenen Module können mehrere Protokolle konfiguriert werden. Die Ergebnisse können dazu benutzt werden um Empfehlungen hinsichtlich einer geeigneten Interventionsstrategie zu erstellen.

Geräte der Sentiero Gerätefamilie sind für die folgenden Einsatzzwecke bestimmt:

- Diagnostik, Überwachung und Nachverfolgung nach Neugeborenen-Hörscreening
- Vorschul-, Schul- und Erwachsenen-Hörscreening
- HNO-Diagnostik basierend auf den folgenden Messmethoden:
	- a) Otoakustische Emissionen (OAE)
- b) Tympanometrie und akustischer Reflex (nur Sentiero Desktop)
- c) ABR (nur Sentiero Advanced)
- d) ASSR (nur Sentiero Advanced)

Senti und Sentiero sind bestimmt für den Gebrauch durch Audiologen, Hals-Nasen-Ohren (HNO) Ärzte und andere Berufsgruppen aus dem Bereich der Audiologie und audiologisch ausgebil- $\mathbf i$ dete Techniker im medizinischen oder häuslichen Umfeld. Bitte beachten Sie lokale Bestimmungen zu den Qualifikationsanforderungen bei der Durchführung bestimmter Messmodule.

Senti und Sentiero sind nicht für den allgemeinen Gebrauch bestimmt. Alle Messungen müssen von qualifiziertem Personal überwacht und durchgeführt werden. In den Vereinigten Staaten  $\mathbf{i}$ von Amerika beschränkt das Bundesgesetz den Verkauf dieser Geräte ausschließlich an oder auf Anforderung von zugelassenen Ärzten.

Senti und Sentiero sind ausschließlich für den Gebrauch in Innenräumen bestimmt und dürfen nur unter bestimmten Umgebungsbedingungen benutzt werden. Bitte beachten Sie die Be- $\mathbf{i}$ triebsbedingungen in Kapitel *[9: Technische Spezifikationen](#page-38-0)* und die Informationen zu den Umgebungsbedingungen hinsichtlich elektromagnetischer Störungen in Kapitel *[10: Informationen zur](#page-42-0)  [elektromagnetischen Verträglichkeit](#page-42-0)*. Senti und Sentiero sind nicht für den Gebrauch in sauerstoffangereicherter Umgebung bestimmt.

#### GEGENANZEIGEN:

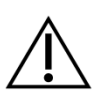

Senti und Sentiero darf nicht bei einer äußeren Gehörgangsinfektion (otitis externa) oder bei sonstigen Schmerzen bei der Einführung der Ohrsonde oder bei Verwendung eines anderen Wandlers benutzt werden.

#### NEBENWIRKUNGEN:

Für die Geräte der Senti und Sentiero Gerätefamilien sind keine unerwünschten Nebenwirkungen bekannt.

Siehe auch Kapitel *[8: Hinweise zur Sicherheit](#page-32-0)*.

### <span id="page-8-0"></span>**2 Erklärung der verwendeten Symbole**

In diesem Kapitel werden alle Symbole, die in dieser Bedienungsanleitung und auf dem Typenschild des Geräts benutzt werden, erklärt.

Symbole in der Bedienungsanleitung:

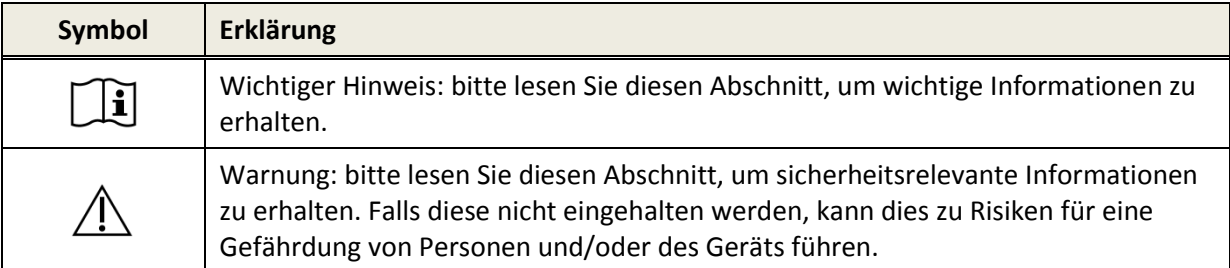

Symbole auf dem Typenschild des Geräts:

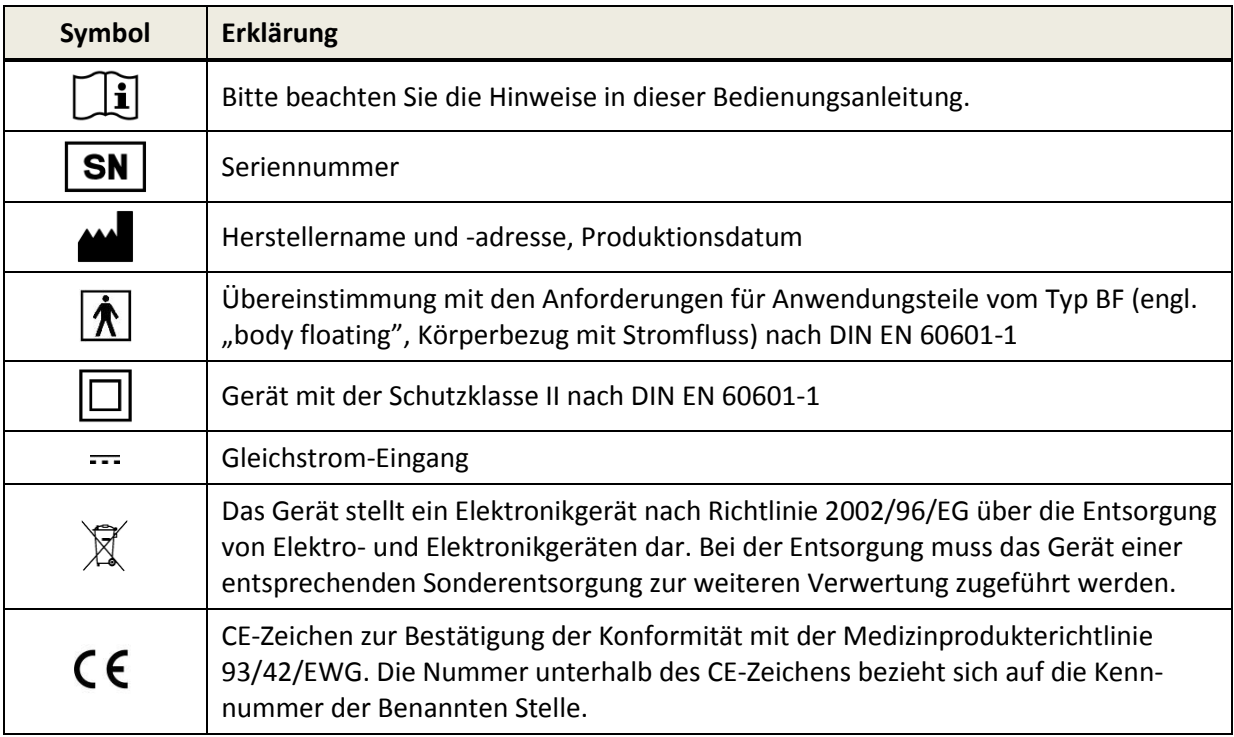

Hinweise zu weiteren Symbolen, z.B. auf Typenschildern von Zubehör, finden Sie in der entsprechenden Bedienungsanleitung oder im Datenblatt des Zubehörs. Wichtige Symbole sind z.B.:

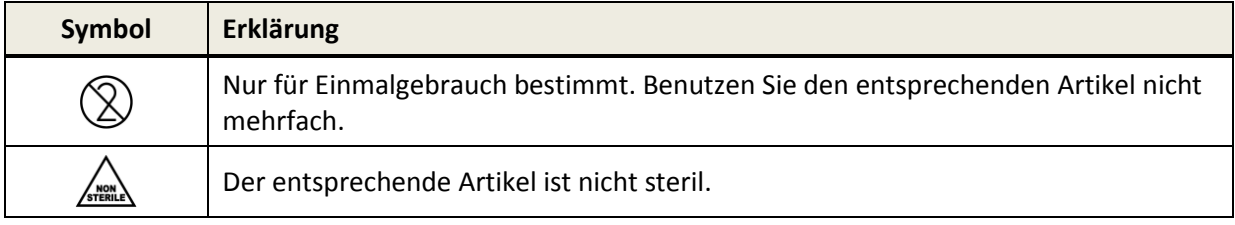

### <span id="page-10-0"></span>**3 Bedienungskonzept**

Nach Einschalten des Geräts, kann das Gerät über einen berührungsempfindlichen Bildschirm bedient werden. Im Folgenden werden die wichtigsten Gerätefunktionen und Bildschirmelemente erklärt.

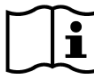

Weitere Informationen und Details zu den verschiedenen Messmodulen, mögliche klini- $\tilde{\mathbf{i}}$ sche Anwendungen und Empfehlungen zur Kombination von unterschiedlichen Messmodulen finden Sie im Leitfaden für die praktische Anwendung (*How-To-Manual*). Sie können dieses Dokument von www.pathme.de/support herunterladen.

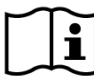

Weitere technische Details, wie z.B. Maximalpegel für die verschiedenen Messmodule und alle verfügbaren Schallwandler und Spezifikationen zu Messmodul-Parametern, finden Sie in einer separaten technischen Beschreibung (*Technische Spezifikation*). Sie können dieses Dokument von www.pathme.de/support herunterladen.

Bitte beachten Sie, dass Bildschirmabbildungen oder Verweise auf Messmodule in dieser Bedienungsanleitung nicht unbedingt der tatsächlichen Konfiguration Ihres Geräts entsprechen.

### <span id="page-10-1"></span>**3.1 Aufteilung des Bildschirms**

Der Gerätebildschirm ist im Allgemeinen wie folgt aufgeteilt (siehe *[Abbildung](#page-10-2) 1*):

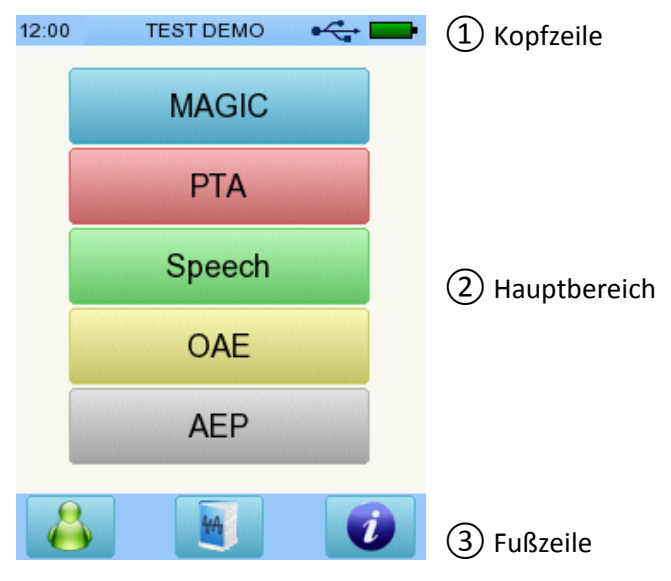

<span id="page-10-2"></span>*Abbildung 1: Aufteilung des Gerätebildschirms*

①**Kopfzeile**, einschließlich der folgenden Elemente:

- Gerätezeit (z.B. 12:00)
- Bildschirm-bezogene Informationen (z.B. Name des ausgewählten Patienten, Name des ausgewählten Testmoduls oder Presets)
- USB-Verbindung ( $\leftarrow$  wird angezeigt, falls das Gerät über USB mit einem PC verbunden ist)
- Batteriestatus ( $\sqrt[4]{}$  voll aufgeladen  $\Box$  beim Aufladen  $\Box$  **Statusanzeige von leer bis voll**)

② **Hauptbereich**, einschließlich kontext-abhängiger Elemente (z.B. Messmodulliste, Patientenliste, Testergebnis)

③ **Fußzeile**, einschließlich Kontrollelemente (z.B. vor zur nächsten Seite, zurück zur letzten Seite) und Online-Hilfe (siehe Kapitel *[3.2:](#page-11-0) [Online-Hilfe](#page-11-0)*)

Weitere Erklärungen zu den Symbolen finden Sie in der Online-Hilfe auf dem Gerät (siehe Kapitel *[3.2:](#page-11-0) [Online-Hilfe](#page-11-0)*).

### <span id="page-11-0"></span>**3.2 Online-Hilfe**

Kontext-abhängige Hilfeseiten ermöglichen eine intuitive Gerätebedienung. Automatisch generierte Meldungen liefern zudem kontext-abhängige Warnungen und Informationen.

Die kontext-abhängigen Hilfeseiten lassen sich über das blaue Informations-Symbol abrufen, welches in der Fußzeile zu finden ist. Die Hilfeseiten beschreiben die aktuell verfügbaren Symbole und ihre Funktion.

 $\frac{1}{2}$ Auf bestimmten Seiten gibt es ein zusätzliches Informationssymbol, welches weiterführende  $\sigma$ Informationen für den Benutzer bereithält (z.B. Empfehlungen zur Messung von DPOAE in einer geräuschvollen Umgebung, Erklärung der Freifeldkalibrierung).

### <span id="page-11-1"></span>**3.3 Statussymbole in der Ergebnisliste**

In der Ergebnisliste werden Messergebnisse zusammen mit einem allgemeinen Statussymbol dargestellt. Die verschiedenen Symbole haben die folgende Bedeutung:

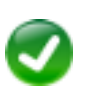

#### **Messergebnis in Ordnung**

Screening-Messung: gültiges Ergebnis Diagnostische Messung: Ergebnis im zu erwartenden Bereich normalen Hörens

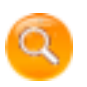

**Messergebnis unvollständig, zwischen in Ordnung und nicht in Ordnung, weitere Testinterpretation ist notwendig**

Messung mit Hörschwelle als Ergebnis (z.B. PTA, MAGIC Audio und DPOAE Threshold): Ergebnis im zu erwartenden Bereich eines leichten bis mittleren Hörverlusts

### **Messergebnis nicht in Ordnung**

Screening-Messung: ungültiges Ergebnis

Diagnostische Messung: Ergebnis im zu erwartenden Bereich eines mittleren bis schweren Hörverlusts

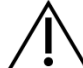

Die Statussymbole für die Messergebnisse sind als grobe Abschätzung für den Zustand des Hörvermögens gedacht und sind keinesfalls als verbindliches Ergebnis zu verstehen. Ein grünes Statussymbol bedeutet nicht zwangsläufig, dass die komplette Hörbahn einwandfrei funktioniert. Eine vollständige audiologische Abklärung muss erfolgen, falls Zweifel am Hörvermögen verbleiben. Ein gelbes oder rotes Statussymbol ist nicht zwangsläufig als ein Hinweis auf eine Einschränkung des Hörvermögens oder auf eine Pathologie zu verstehen. Es sollte jedoch nach Sachlage die Durchführung einer umfänglichen audiologischen Untersuchung geprüft werden. Auf jeden Fall muss der Untersucher die Ergebnisse eigenständig prüfen und im Kontext der Krankengeschichte des Patienten und anderen vorliegenden Messergebnissen und Einflussfaktoren (z.B. Umgebungsbedingungen während des Tests, Mitarbeit des Patienten) je nach Sachlage interpretieren.

### <span id="page-12-0"></span>**3.4 Geräte-Hardware**

#### <span id="page-12-1"></span>**3.4.1 An-/Aus-Schalter**

Der An-/Ausschalter befindet sich bei Handgeräten auf der rechten Seite des Gehäuses und bei Tischgeräten an der rückseitigen Buchsenplatte (siehe *[Abbildung](#page-12-3) 2*). Der An-/Ausschalter dient zum an- und ausschalten des Geräts. Um das Gerät anzuschalten, drücken Sie bitte den Schalter kurz. Der Begrüßungsbildschirm erscheint. Um das Gerät auszuschalten, drücken Sie bitte den Schalter für etwa 10 Sekunden.

Alternativ können Sie das Gerät über das Ausschalte-Symbol <sup>1</sup> in der Fußzeile des Gerätebildschirms ausschalten.

Darüber hinaus kann der An-/Ausschalter in einigen Messmodulen (z.B. MAGIC, SUN) benutzt werden, um die Fußzeile anzuzeigen. Diese kann in diesen Messmodulen während des Tests ausgeblendet sein.

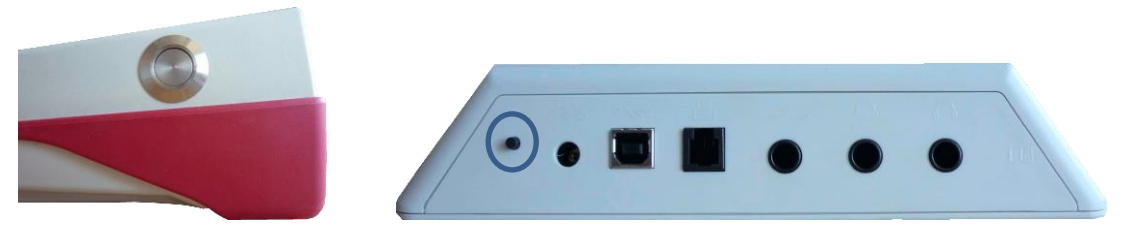

*Abbildung 2: An-/Ausschalter für Handgeräte (links) und Tischgeräte (rechts, blauer Kreis)*

#### <span id="page-12-3"></span><span id="page-12-2"></span>**3.4.2 Gerät zurücksetzen**

Falls das Gerät nicht mehr auf Eingaben reagiert (d.h. keine Reaktion auf Bildschirmeingabe), kann das Gerät zurückgesetzt werden. Nach dem Zurücksetzen, kann das Gerät mit dem An-/Ausschalter erneut gestartet werden. Der Knopf zum Zurücksetzen verändert nicht die Geräte- oder Messmodul-Einstellungen oder sonstige Daten auf dem Gerät.

Um das Gerät zurückzusetzen, drücken Sie bei einem Handgerät bitte den Knopf auf der Unterseite des Gerätes unterhalb der Gummidichtung (siehe *[Abbildung](#page-13-1) 3*). Bei einem Tischgerät, drücken Sie den An-/Ausschalter für einige Sekunden.

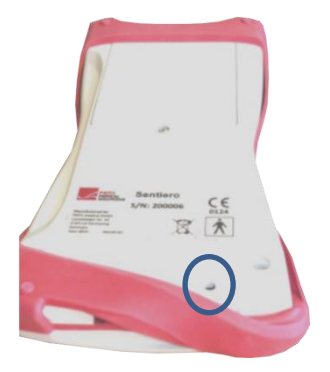

*Abbildung 3: Knopf zum Zurücksetzen von Handgeräten*

#### <span id="page-13-1"></span><span id="page-13-0"></span>**3.4.3 Geräteanschlüsse**

Verschiedene Zubehörteile können an das Gerät angeschlossen werden. Dies umfasst Schallwandler (z.B. Kopfhörer, Ohrsonde), Elektrodenkabel, Patiententaster, Etikettendrucker, Kommunikationskabel (RS232, USB) und Netzteil. Weitere Informationen finden Sie im Kapitel *[6: Zubehör.](#page-28-0)*

Tischgerät: Bitte stellen Sie beim Ausdruck über den Etikettendrucker sicher, dass **sowohl**   $\tilde{\mathbf{1}}$ **das Gerät als auch der Drucker** an ihr jeweiliges Netzteil angeschlossen sind. Andernfalls ist kein Ausdruck möglich.

Bei Handgeräten ist die Anschlussbelegung der Buchsen (siehe *[Abbildung](#page-14-0) 4* und *[Abbildung](#page-14-1) 5*) wie in *[Tabelle 1](#page-13-2)* beschrieben.

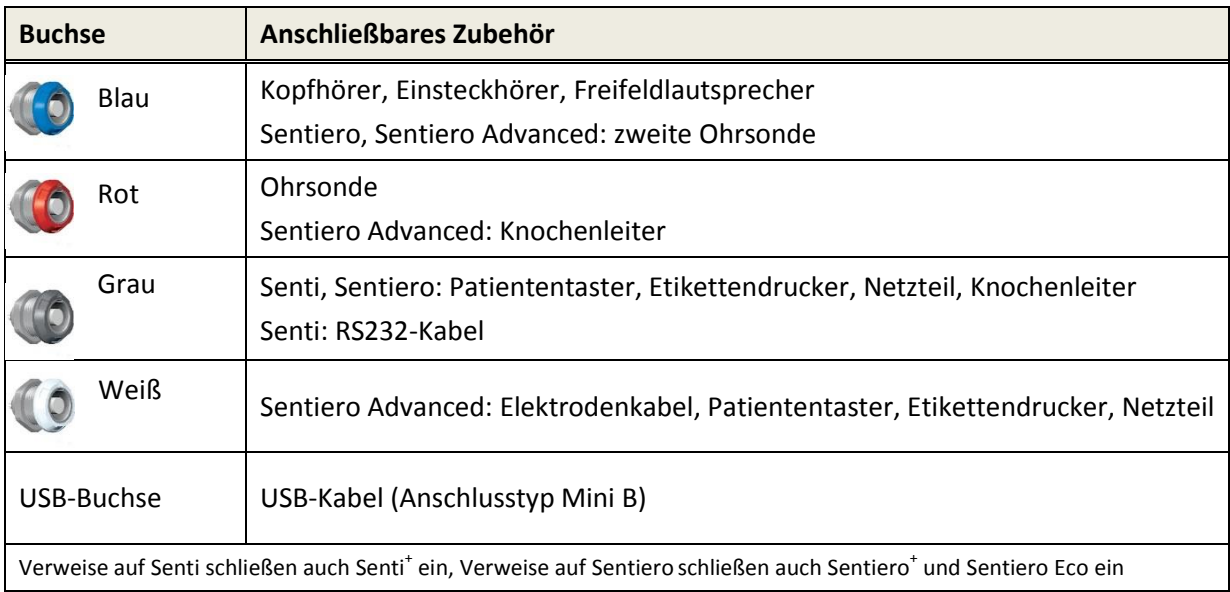

<span id="page-13-2"></span>*Tabelle 1: Übersicht der Buchsen bei Handgeräten*

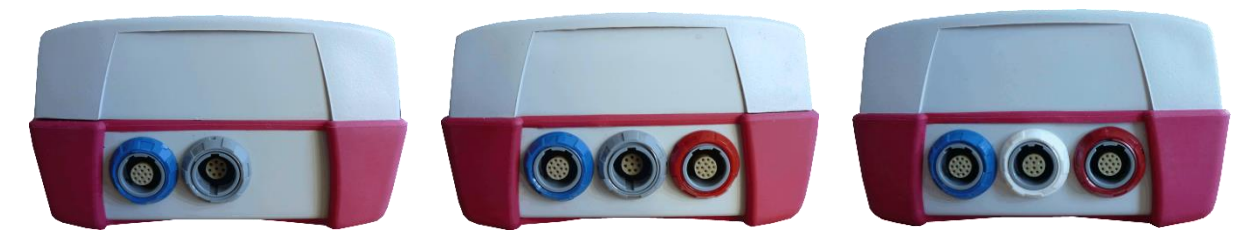

<span id="page-14-0"></span>*Abbildung 4: Buchsenplatte bei Handgeräten (v.l.n.r.: Senti, Sentiero, Sentiero Advanced)*

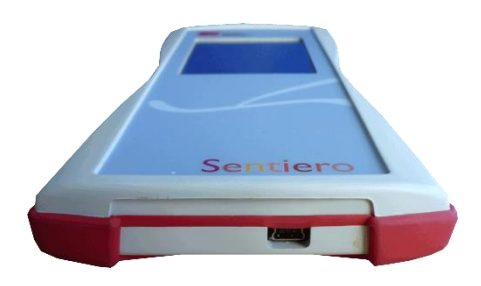

*Abbildung 5: USB-Buchse*

<span id="page-14-1"></span>Bei Tischgeräten ist die Anschlussbelegung der Buchsen (siehe *[Abbildung](#page-15-4) 6*) wie in *[Tabelle](#page-14-2) 2* beschrieben.

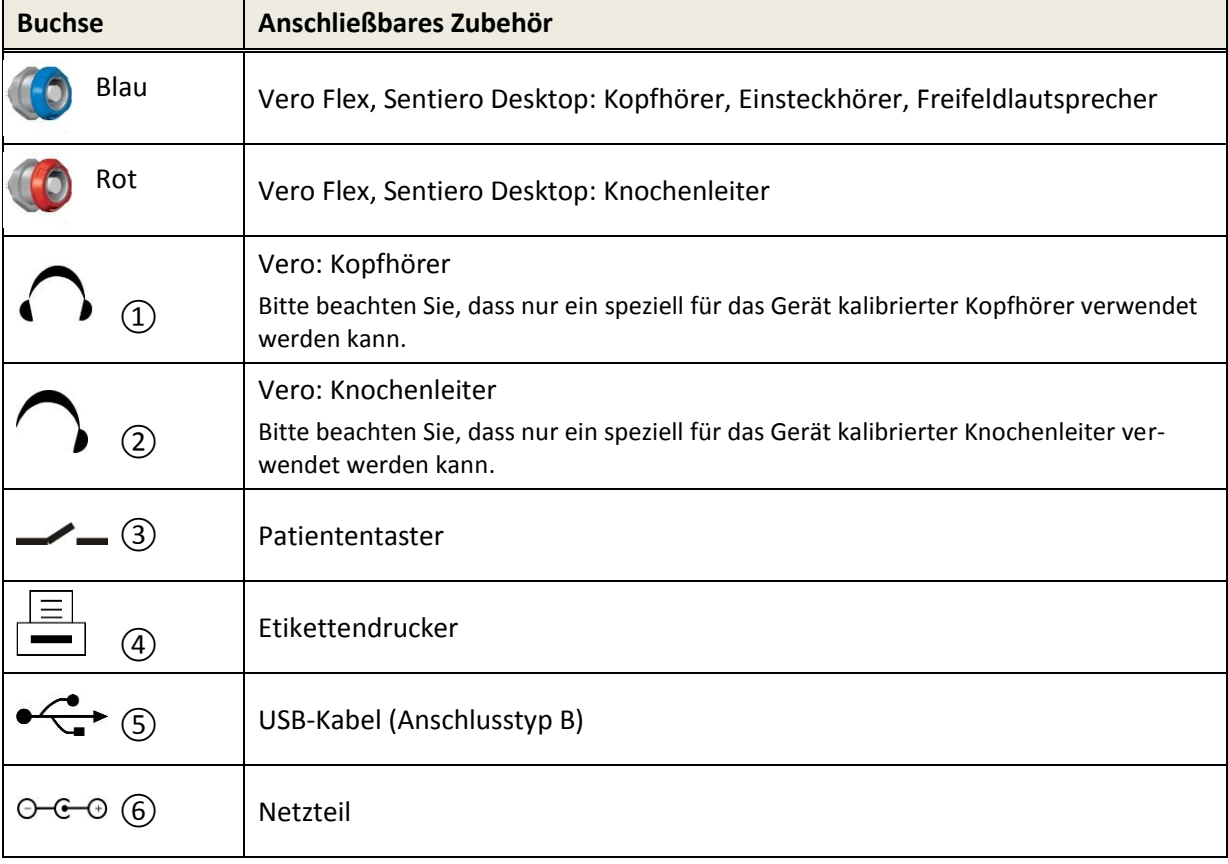

<span id="page-14-2"></span>*Tabelle 2: Übersicht der Buchsen bei Tischgeräten*

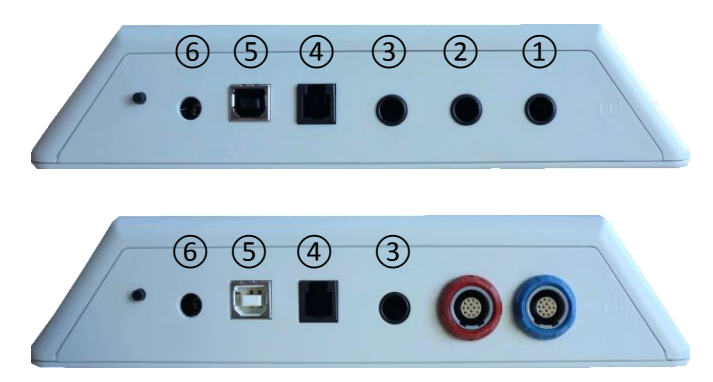

*Abbildung 6: Buchsenplatte bei Tischgeräten (oben: Vero, unten: Vero Flex)*

<span id="page-15-4"></span>Bitte beachten Sie, dass Sentiero Desktop über einen zusätzlichen Druckanschluss (nicht dargestellt in *[Abbildung](#page-15-4) 6*) verfügt, der sich in der Nähe der Ohrsondenbuchse (rote Buchse in *[Abbildung](#page-15-4) 6* unten) befindet.

#### <span id="page-15-0"></span>**3.4.4 Gerät aufladen**

Schließen Sie das Netzteil an das Gerät an (siehe Kapitel *[3.4.3:](#page-13-0) [Geräteanschlüsse](#page-13-0)*). Um das Gerät aufzuladen, verbinden Sie den Netzstecker des Netzteils mit einer Steckdose mit geeigneter Ausgangsspannung und –frequenz. Weitere Informationen zu Netzteilen entnehmen Sie bitte Kapitel *[9: Tech](#page-38-0)[nische Spezifikationen](#page-38-0)* und den Angaben auf dem entsprechenden Netzteil. Der Ladevorgang beginnt automatisch und ist nach etwa 2 Stunden (Handgerät) bzw. 8 Stunden (Tischgerät) abgeschlossen. Der Ladestatus kann am Batterieladesymbol abgelesen werden:  $\oint$  voll aufgeladen;  $\Box$  beim Aufladen;  $\Box$  Statusanzeige von leer bis voll.

#### <span id="page-15-1"></span>**3.5 Gerätefunktionen**

#### <span id="page-15-2"></span>**3.5.1 Benutzerverwaltung**

Mittels Mira PC Software lässt sich die Benutzerverwaltung auf dem Gerät aktivieren oder deaktivieren (weitere Informationen finden Sie in der Mira Online-Hilfe). Falls die Benutzerverwaltung aktiv ist, werden Sie nach Einschalten des Geräts aufgefordert einen Benutzer auszuwählen und das entsprechende Benutzerpasswort einzugeben. Bitte folgen Sie dazu den Anweisungen auf dem Gerät. Falls Sie den Benutzer ändern möchten, müssen Sie das Gerät ausschalten und neu starten. Falls die Benutzerverwaltung aktiv ist, ist die Änderung von Messmodul-Parametern nur erlaubt, wenn Sie als Administrator angemeldet sind.

#### <span id="page-15-3"></span>**3.5.2 Patientenverwaltung**

Nach Einschalten des Geräts (und falls zutreffend nach Anmelden des Benutzers) kann ein Patient hinzugefügt, ein Patient aus der Liste der bestehenden Patienten ausgewählt oder die Messmodul-Auswahl aus dem "Anonym"-Modus (d.h. ohne Hinzufügen eines Patienten) aufgerufen werden. Es ist darüber hinaus möglich einen einzelnen oder alle Patienten zu löschen (Geräteeinstellungen  $\rightarrow$  Datenverwaltung).

Im "Anonym"-Modus können Messungen durchgeführt und in eine Sitzung (Session)  $\tilde{\mathbf{i}}$ gespeichert werden. Die Sitzung kann später mit den entsprechenden Patientendaten umbenannt werden. Dieses Vorgehen kann hilfreich sein, falls z.B. ein schlafendes Kind schnell getestet werden muss ohne dass vorher Zeit bleibt, die Patientendaten einzugeben. Wenn Sie Messungen im "Anonym"-Modus durchführen, stellen Sie bitte sicher, dass Sie diese Messdaten später dem korrekten Patienten zuordnen können.

Weitere Informationen zur Patientenverwaltung finden Sie in der Online-Hilfe auf dem Gerät (siehe Kapitel *[3.2: Online-Hilfe](#page-11-0)*) im Bereich Patientenauswahl.

#### <span id="page-16-0"></span>**3.5.3 Geräteeinstellungen**

Es gibt verschiedene Möglichkeiten, das Gerät Ihren Wünschen und Bedürfnissen anzupassen.

Die Geräteeinstellungen können über den Knopf mit dem Werkzeug-Symbol **im Bereich Patien**tenauswahl vorgenommen werden. Die folgenden Geräteeinstellungen sind verfügbar:

- Datum und Zeit
- Datum- und Zeitformat
- Sprache
- Ton (Tastenklick, Ergebniston)
- Bildschirmhelligkeit
- Präferenzen (z.B. Darstellung der Knochenleitungssymbole, Sprachkalibrierung)

Weitere Informationen zu den Geräteeinstellungen finden Sie in der Online-Hilfe auf dem Gerät (siehe Kapitel *[3.2: Online-Hilfe](#page-11-0)*) im Bereich Geräteeinstellungen und den entsprechenden Untermenüs.

#### <span id="page-16-1"></span>**3.5.4 Hardware-Tests**

Die wesentlichen Gerätefunktionen können unter dem Menüpunkt "Hardware Tests" geprüft werden.

Der **Geräte-Selbsttest** prüft unterschiedliche Geräteteile wie interne Stromversorgung,  $\mathbf{i}$ Funktionsfähigkeit des Codecs und Speicherintegrität. Falls der entsprechende Geräteteil einwandfrei funktioniert erscheint ein grüner Haken  $\checkmark$ , andernfalls erscheint ein rotes "x" $\checkmark$ . Sollten nicht alle Geräteteile erfolgreich den Selbsttest bestehen (d.h. nicht nur grüne Haken), kontaktieren Sie bitte Ihren Händler.

Der **Sondentest** prüft die Funktionsfähigkeit der Ohrsonde. Bitte benutzen Sie entweder  $\tilde{\mathbf{i}}$ die rote Testkavität (Testkavität für Sondenspitze A) um die große Sondenspitze zu prüfen oder die blaue Testkavität (Testkavität für Sondenspitze S) um die kleine Sondenspitze zu prüfen. Führen Sie den Test nicht mit anderen Kombinationen durch. Der Sondentest ergibt entweder, dass die Ohrsonde einsatzbereit ist (Sonde OK) oder es erscheint eine der in *[Tabelle](#page-17-1) 3* beschriebenen Fehlermeldungen. Bitte folgen Sie den Empfehlungen zur Fehlerbeseitigung in *[Tabelle](#page-17-1) 3*.

| <b>Fehlermeldung</b>      | <b>Empfohlene Maßnahme zur Fehlerbeseitigung</b>                                                                                                    |
|---------------------------|----------------------------------------------------------------------------------------------------|
| Keine Sonde ge-<br>funden | Prüfen Sie, ob die Ohrsonde korrekt mit dem Gerät verbunden ist.                                                                                                    |
|                           | $\rightarrow$ Falls dies nicht der Fall ist, verbinden Sie die Ohrsonde mit dem Gerät.                                                                                                    |
| Sondenfehler              | 1) Prüfen Sie, ob sich die Ohrsonde in der korrekten Testkavität befindet.                                                                                                    |
|                           | Falls dies nicht der Fall ist, benutzen Sie die korrekte Testkavität, die Sie mit der<br>Ohrsonde erhalten haben.                                                                                                    |
|                           | 2) Prüfen Sie, ob sich die Kalibrierkurven* innerhalb der oberen und unteren<br>Toleranzgrenze befinden und ob beide Kalibrierkurven* glatte Linien bilden.                                                                                              |
|                           | $\rightarrow$ Falls dies nicht der Fall ist, stellen Sie sicher, dass Sie die korrekte Testkavität<br>verwenden und prüfen Sie, ob ein Kanal der Sondenspitze verschlossen ist. Falls<br>dies der Fall ist, wechseln oder reinigen Sie die Sondenspitze. |
|                           | * Bei EP-TE Ohrsonden ist nur ein Kanal verfügbar. Somit wird nur eine Kurve angezeigt.                                                                                                    |

<span id="page-17-1"></span>*Tabelle 3: Fehlermeldungen beim Sondentest und empfohlene Maßnahmen*

Falls die empfohlenen Maßnahmen aus *[Tabelle](#page-17-1) 3* oder die Hinweise auf der Online-FAQ-Seite (www.pathme.de/support/faq) keine Lösung bringen, kontaktieren Sie bitte Ihren Händler.

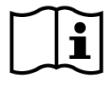

Der **Pumpentest** prüft die Funktionalität des Drucksystems bei Sentiero Desktop. Falls der Pumpentest fehlschlägt (rotes Symbol), kontaktieren Sie bitte Ihren Händler.

#### <span id="page-17-0"></span>**3.5.5 Lizenzverwaltung**

Falls Sie Messmodule zu Ihrem Gerät hinzufügen möchten, kontaktieren Sie bitte Ihren Händler. Um den Bedarf zusätzlicher Messmodule zu evaluieren, können Sie den Demo-Modus benutzen (siehe Kapitel *[3.5.6:](#page-18-0) [Demo-Modus](#page-18-0)*).

Für die Erweiterung Ihrer Lizenz erhalten Sie von Ihrem Händler einen neuen Lizenzschlüssel. Diesen müssen Sie auf dem Gerät eingeben. Bevor Sie den neuen Lizenzschlüssel eingeben, stellen Sie bitte sicher, dass Sie den bisherigen Lizenzschlüssel aufgeschrieben haben, damit Sie diesen im Bedarfsfall wieder eingeben können. Um die Lizenz zu aktualisieren, gehen Sie bitte in den Bereich "Lizenzverwaltung" (Geräteeinstellungen  $\rightarrow$  Gerätekonfiguration). Dort wird der existierende Lizenzschlüssel zusammen mit allen aktuell lizenzierten Modulen angezeigt. Sobald Sie den neuen Lizenzschlüssel korrekt eingegeben und die Eingabe bestätigt haben, stehen die zusätzlichen Messmodule auf Ihrem Gerät zur Verfügung.

Falls Sie eine Sprachlizenz bestellt haben, erhalten Sie zusätzlich noch eine Sprachlizenzdatei, die auf dem Gerät über Mira installiert werden muss. Bitte folgen Sie der Installationsanleitung, die Sie zusammen mit der Sprachlizenzdatei erhalten.

#### <span id="page-18-0"></span>**3.5.6 Demo-Modus**

Sie können den Demo-Modus mehrmals aktivieren. Die Anzahl der möglichen Aktivierungen ist begrenzt. Im Demo-Modus können Sie alle für Ihr Gerät verfügbaren Messmodule bis zum Ende des Tages ausprobieren. Bitte beachten Sie, dass nach Aktivierung des Demo-Modus Zeit und Datum auf dem Gerät bis zum Ende des Tages nicht mehr geändert werden können. Falls Sie Ihr Gerät dauerhaft um ein bestimmtes Messmodul erweitern möchten, kontaktieren Sie bitte Ihren Händler.

#### <span id="page-18-1"></span>**3.5.7 Systeminformation**

Im Bereich "Systeminformation" erhalten Sie allgemeine Informationen über das Gerät  $\tilde{\mathbf{i}}$ und die Firmware-Version. Sie erhalten zudem Informationen über alle angeschlossenen Schallwandler. Bitte beachten Sie, dass hierbei nur Schallwandler berücksichtigt werden, die bereits angeschlossen sind bevor Sie die "Systeminformation" aufrufen. Sollten Sie Ihren Händler im Rahmen einer Service-Anfrage (z.B. Fehlermeldung, Lizenzerweiterung) kontaktieren, stellen Sie bitte sicher, dass Sie diese Daten zur Hand haben.

#### <span id="page-18-2"></span>**3.5.8 Information zu den Messmodulen**

Diverse Messmodule sind für die verschiedenen Geräte verfügbar. Dies umfasst normale Reintonaudiometrie (PTA), bild-gestützte Reintonaudiometrie (MAGIC), Sprachtests (z.B. SUN, MATCH), andere subjektive Tests (z.B. MAUS, BASD), transitorisch evozierte otoakustische Emissionen (TEOAE), Distorsionsprodukte otoakustischer Emissionen (DPOAE), akustisch evozierte Hirnstammpotentiale (ABR) und stationäre Potentiale des auditorischen Systems (engl. "auditory steady state response" – ASSR). Diese Auflistung kann Änderungen unterliegen. Bitte kontaktieren Sie Ihren Händler oder besuchen Sie die PATH medical Homepage, um eine aktuelle Auflistung der verfügbaren Messmodule und Funktionen zu erhalten.

Bei der Durchführung von Messungen sind folgende Aspekte zu beachten:

Benutzen Sie das Gerät in einer ruhigen Umgebung (z.B. schalldichte Kabine, Raum mit ĭ. wenigen Umweltgeräuschen), sofern dies für eine ausreichende Messgüte erforderlich ist (z.B. bei PTA, DPOAE). Bei Messungen mit Ohrsonden (z.B. OAE) kann ein Kapselgehörschutz verwendet werden. Im Gegensatz zu den zuvor beschriebenen Messmodulen, spielen bei den akustisch evozierten Potentialen (ABR, ASSR) akustische Umgebungsgeräusche im Vergleich zu Muskelartefakten (z.B. Bewegung des Patienten) eine untergeordnete Rolle bei der Messgüte. Bitte beachten Sie lokale Bestimmungen bezüglich den Anforderungen an die Messumgebung.

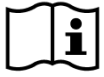

Bei Patienten mit einer Schallleitungsschwerhörigkeit, können mit großer Wahrscheinlichkeit keine OAE nachgewiesen werden, da sowohl die Reiz- als auch die Antwortamplitude durch die Dämpfung des Mittelohrs stark verringert wird.

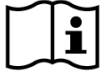

Bitte benutzen Sie die großen Ohrstöpsel nur zusammen mit der großen Sondenspitze (PT-A) und die kleinen Ohrstöpsel nur zusammen mit der kleinen Sondenspitze (PT-S). Eine falsche Kombination von Ohrstöpsel und Sondenspitze kann die Messgüte beeinträchtigen. Bitte beachten Sie auch die Hinweise in der Zubehörbox. Sollten Sie Probleme bei der korrekten Auswahl von Ohrstöpsel und Sondenspitze haben, kontaktieren Sie bitte Ihren Händler.

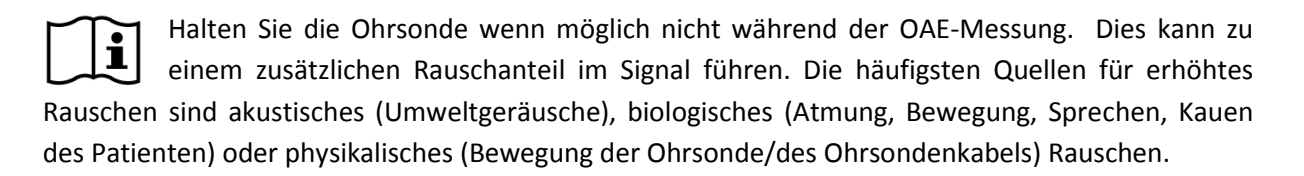

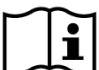

Weitere Informationen und Details zu den verschiedenen Messmodulen, möglichen klinischen Anwendungen und Empfehlungen zur Kombination verschiedener Messmodule finden Sie im *How-To-Manual*, das Sie von www.pathme.de/support herunterladen können.

#### <span id="page-19-0"></span>**3.5.9 Fehlerbehandlung**

Falls bei Ihrem Gerät ein Fehler auftreten sollte, prüfen Sie bitte die unten stehende Fehlerliste und verfahren zur Problemlösung wie in *[Tabelle](#page-19-1) 4* angegeben. Weitere Informationen zur Fehlerbehandlung finden Sie in Kapitel *[3.5.4:](#page-16-1) [Hardware-Tests](#page-16-1)* oder auf der Online-FAQ-Seite (www.pathme.de/support/faq).

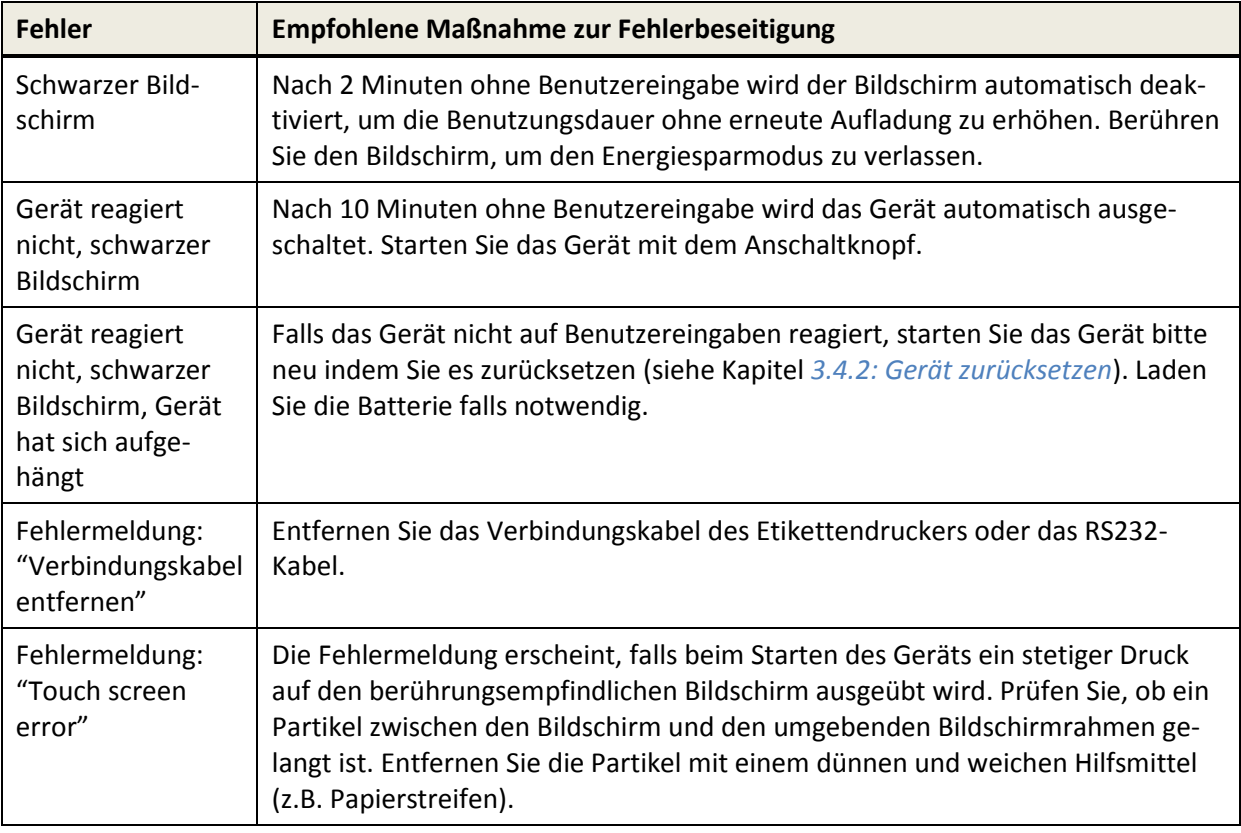

<span id="page-19-1"></span>*Tabelle 4: Fehler und empfohlene Maßnahmen*

Falls die empfohlenen Maßnahmen aus *[Tabelle](#page-19-1) 4* oder die Hinweise auf der Online-FAQ-Seite (www.pathme.de/support/faq) keine Lösung bringen, kontaktieren Sie bitte Ihren Händler.

#### <span id="page-20-0"></span>**3.6 Mira PC Software**

Die aktuelle Mira PC Software steht auf der PATH medical Homepage zum Herunterladen zur Verfügung (siehe www.pathme.de/support). Mira beinhaltet die neueste Firmware und Sprachdateien zur Aktualisierung des Geräts. Mira verfügt über eine Online-Hilfe mit Informationen zur korrekten Bedienung.

Mira kann verwendet werden um Benutzer zu verwalten, Messdaten vom Gerät zu laden, Patientendaten vom/auf das Gerät zu laden, Messdaten anzuschauen oder zu archivieren, Messdaten auf einen normalen PC-Drucker auszudrucken und um Messdaten in verschiedenen Formaten zu exportieren (z.B. GDT, Excel).

Einige Funktionen sind nur mit einer gültigen Geräte-Kommunikationslizenz verfügbar (z.B. Messdaten vom Gerät herunterladen). Sie benötigen keine Geräte-Kommunikationslizenz für die folgenden Aktivitäten mit Mira:

- Aktualisierung Gerätefirmware
- Aktualisierung Sprachlizenz und Sprachdateien
- Aktualisierung Benutzerverwaltung auf Gerät
- Hochladen von Patientendaten auf Gerät

Information über die Fehlerbehandlung bei Mira finden Sie auf www.pathme.de/support/faq.

#### <span id="page-20-1"></span>**3.7 PATH Service Tool**

Das PATH Service Tool ist nur für autorisierte Händler und Servicepartner verfügbar. Die neueste PATH Service Tool Software steht auf der PATH medical Homepage in einem beschränkten Zugriffsbereich zum Herunterladen zur Verfügung. Das PATH Service Tool wird benötigt, um Geräte zu warten und Schallwandler zu kalibrieren. Zusätzliche Hardware (z.B. CaliPro, Loopback-Kabel) und eine Schulung von PATH medical wird benötigt. Weitere Informationen finden Sie in der Bedienungsanleitung zum PATH Service Tool oder kontaktieren Sie PATH medical (service@pathme.de).

### <span id="page-22-0"></span>**4 Service und Wartung**

#### <span id="page-22-1"></span>**4.1 Allgemeine Service-Informationen**

Kundenzufriedenheit ist für PATH medical sehr wichtig. Bitte kontaktieren Sie Ihren Händ- $\tilde{i}$ ler, wenn Sie Verbrauchsmaterial bestellen möchten, wenn Sie sich über Schulungen oder Serviceverträge informieren möchten, wenn Sie Hilfe zu Geräte-bezogenen Problemen benötigen, wenn Sie Wünsche bezüglich erweiterten Gerätefunktionen haben, oder wenn Sie sich über Punkte informieren möchten, die in der Online-Hilfe des Geräts oder der zugehörigen Begleitdokumentation nicht beschrieben sind. Allgemeine Informationen über das Gerät und über PATH medical finden Sie auf www.pathme.de.

Aktualisierte Software, Firmware und Begleitdokumentation (z.B. Bedienungsanleitung) finden Sie auf der PATH medical Homepage. Sobald Aktualisierungen vorhanden sind, werden alle PATH-Händler informiert. Es liegt in der Verantwortung des lokalen Händlers, diese Information an den Endkunden weiterzugeben. Falls Sie nicht sicher sein sollten, ob Ihre Software, Firmware oder Begleitdokumentation aktuell ist, informieren Sie sich auf www.pathme.de/support oder kontaktieren Sie Ihren Händler.

Serviceleistungen und Reparaturen des Geräts und der zugehörigen elektro-medizinischen Zubehörteile dürfen nur von PATH medical oder autorisierten Servicepartnern durchgeführt werden. Autorisierte Servicepartner erhalten von PATH medical notwendige Dokumente und Schulung, um spezielle Serviceleistungen und Reparaturen anbieten zu können.

PATH medical behält sich das Recht vor, jegliche Verantwortung für die Betriebssicherheit, Zuverlässigkeit und Leistungsfähigkeit des Geräts oder des Zubehörs abzulehnen, falls Serviceleistungen oder Reparaturen von einem nicht-autorisierten Servicepartnern durchgeführt wurden (siehe auch Kapitel *[7: Garantie](#page-30-0)*). Sollten Sie Zweifel haben, kontaktieren Sie bitte PATH medical (service@pathme.de) bevor Sie eine Serviceleistung oder Reparatur in Auftrag geben. Bitte senden Sie das Gerät oder Zubehör in der Originalverpackung an Ihren Händler.

#### <span id="page-22-2"></span>**4.2 Regelmäßige Wartung und Kalibrierung**

Um einen sicheren Betrieb zu gewährleisten und die Gültigkeit der Messungen aufrechtzuerhalten, wird von PATH medical festgelegt, dass das Gerät mindestens jährlich geprüft und die zugehörigen Schallwandler mindestens jährlich kalibriert werden müssen. Das Zeitintervall zwischen Kontrollen kann durch lokale Bestimmungen verringert werden. Sollten Sie Zweifel an der korrekten Funktionalität des Systems haben, ist eine sofortige Überprüfung notwendig. Das Gerät zeigt eine Warnmeldung, sobald das Geräte-Servicedatum oder das Schallwandler-Kalibrierdatum überschritten ist. Bitte schicken Sie das Gerät oder Zubehör unmittelbar an Ihren Händler oder Servicepartner zurück.

Freifeldlautsprecher müssen regelmäßig vom Benutzer entsprechend den Hinweisen auf dem Gerät kalibriert werden. Freifeldlautsprecher sind daher vom oben beschriebenen jährlichen Kalibrierzyklus ausgenommen.

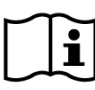

Bitte beachten Sie, dass für alle Senti und Sentiero (mit Ausnahme von Vero) die Schallwandler leicht ausgetauscht und separat kalibriert werden können. Dies hilft Ihnen dabei, die Betriebszeit und Verfügbarkeit ihres Geräts zu erhöhen.

#### RECHTLICHER HINTERGRUND:

Für das Gerät und alle Schallwandler ist nach §11 Satz 2 der Medizinprodukte-Betreiber-Verordnung (MPBetreib, Deutschland) eine jährliche messtechnische Kontrolle vorgeschrieben. Diese muss von einem von PATH medical autorisierten Servicepartner durchgeführt werden. Für das PTA-Modul wird eine jährliche Prüffrist gemäß DIN EN ISO 8253-1 und MPBetreibV Anhang 2 festgelegt. Die Messmethoden der otoakustischen Emissionen (OAE) oder der akustisch evozierten Potentiale (AEP) werden nicht explizit in der MPBetreibV genannt. Deshalb ist der Hersteller verpflichtet messtechnische Kontrollanweisungen festzulegen. DIN EN 60645-6 (OAE) und DIN EN 60645-7 (AEP) schlagen beide ein jährliches Prüfintervall vor.

#### ERKLÄRUNG:

Das Gerät und sein Zubehör enthalten Teile, die Umwelteinflüssen und Verschmutzung ausgesetzt sind. Um eine genaue Messfunktion zu gewährleisten, muss die vom Hersteller vorgegebene oder in Normen festgelegte Fehlertoleranz mittels speziell entworfener Instrumente und festgelegter Abläufe überprüft werden. Deshalb muss eine messtechnische Kontrolle von autorisierten und von PATH medical geschulten Servicepartnern durchgeführt werden.

Neben der jährlichen messtechnischen Kontrolle werden eine regelmäßige Sichtkontrolle  $\tilde{i}$ und eine regelmäßige Überprüfung der Funktionsfähigkeit des Geräts und des Zubehörs empfohlen. Leitlinien für regelmäßige Kontrollen finden Sie z.B. in DIN EN ISO 8253-1 für die Reintonaudiometrie. Vor Benutzung des Mittelohr-Analysemoduls, sollten Sie täglich die Kalibriervolumen benutzen, die Sie mit Ihrem Gerät erhalten haben, um die Kalibrierung der ml/mmho-Anzeige zu überprüfen. Bitte beachten Sie lokale Bestimmungen und Leitlinien.

#### <span id="page-23-0"></span>**4.3 Reparatur**

Im Fall eines defekten Geräts oder Zubehörs oder im Fall, dass ein Gerät oder Zubehör vom ursprünglichen Zustand abweicht, wird PATH medical oder ein autorisierter Servicepartner das Gerät oder Zubehör reparieren, rekalibrieren oder austauschen. Alle Reparaturen unterliegen der Teile- und Materialverfügbarkeit. Bitte kontaktieren Sie Ihren Händler, um Informationen über die Reparaturdauer zu erhalten.

Bevor Sie ein Gerät oder Zubehör zur Reparatur einschicken, teilen Sie bitte relevante Informationen Ihrem Servicepartner mit (z.B. Modell, Seriennummer, Firmware-Version, Kontaktinformationen, Versandinformationen, detaillierte Beschreibung des beobachteten Problems oder Defekts). Dies kann dazu beitragen, die Reparatur und Fehleranalyse zu beschleunigen und Probleme auszuschließen, die ohne Einsenden des Geräts gelöst werden können. Zusätzliche Informationen werden gegebenenfalls von Ihrem Servicepartner angefragt.

Siehe auch Kapitel *[4.1:](#page-22-1) [Allgemeine Service-Informationen](#page-22-1)* und *[7:](#page-30-0) [Garantie](#page-30-0)*.

### <span id="page-26-0"></span>**5 Reinigung**

Die Reinigung des Geräts und Zubehörs ist sehr wichtig, um Hygiene-Anforderungen einzuhalten und einer Kreuzinfektion vorzubeugen. Bitte beachten Sie jederzeit lokale Bestimmungen und lesen Sie diesen Abschnitt aufmerksam durch.

Bevor Sie mit der Reinigung des Geräts beginnen, schalten Sie das Gerät bitte aus und entfernen Sie alle angeschlossenen Zubehörteile (z.B. Netzteil).

Wischen Sie die Oberfläche des Geräts mit einem leicht angefeuchteten Tuch ab. Benutzen Sie dazu ein mildes Reinigungsmittel oder normale Krankenhaus-Bakterizide oder antiseptische Lösung. Die folgenden Mengen von chemischen Substanzen sind dabei zulässig: Ethanol: 70-80%, Propanol: 70- 80%, Aldehyd: 2-4%. Tauchen Sie das Gerät nicht in Flüssigkeit ein und stellen Sie sicher, dass keine Flüssigkeit in das Gerät eindringt. Trocknen Sie unmittelbar nach der Reinigung das Gerät mit einem fusselfreien Tuch.

Einmal-Zubehör (z.B. Ohrstöpsel und anderes Zubehör, dessen einmalige Verwendung auf dem Verpackungsetikett oder dem Datenblatt gekennzeichnet ist) muss zwischen zwei Patienten (oder den Ohren eines Patienten) ausgetauscht werden, um eine Kreuzinfektion zu vermeiden.

Die Testkavität für die Ohrsonde muss mit einer desinfizierten und sauberen neuen Sondenspitze benutzt werden. Bitte benutzen Sie die Testkavität im Fall einer Kontamination mit pathologischem Material oder im Fall, dass Sie Schmutz innerhalb der Testkavität vermuten, nicht mehr. Zur äußeren Reinigung verwenden Sie bitte einen sterilen Alkoholtupfer, der in der Regel 70% Isopropylalkohol enthält.

Es wird empfohlen, alle Teile, die sich in direktem Kontakt mit dem Patienten befinden (z.B. Kopfhörer-Kissen), einer standardmäßigen Desinfektionsprozedur zwischen Patienten zu unterziehen. Dies umfasst die physikalische Reinigung und den Einsatz anerkannter Desinfektionsmittel.

Weitere Informationen zur Reinigung von Zubehör (z.B. Ohrsonde) finden Sie in der entsprechenden Bedienungsanleitung oder dem Datenblatt des Zubehörteils.

Bitte informieren Sie sich bei der Benutzung eines Reinigungsmittels im Hersteller-Datenblatt des Reinigungsmittels über die minimale Einwirkzeit. Diese muss unbedingt eingehalten werden, um die Wirksamkeit zu garantieren.

Das Gerät und Zubehör ist (wenn nicht anders auf dem Verpackungsetikett oder Datenblatt angegeben) nicht steril und ist nicht zur Sterilisierung vorgesehen.

### <span id="page-28-0"></span>**6 Zubehör**

Verfügbares Zubehör für Senti und Sentiero umfasst:

- Kopfhörer (z.B. Sennheiser HDA-280, Sennheiser HDA-300, Interacoustics DD-45, Holmco PD-81, GN Otometrics ME-70)
- Einsteckhörer
- Ohrkupplerkabel (z.B. PATH ECC)
- Knochenleiter (z.B. RadioEar B-71)
- Freifeldlautsprecher (z.B. JBL Control 2P) und Zubehör:
	- o Freifeldlautsprecher-Verbindungskabel
- Ohrsonde (z.B. PATH EP-TE, PATH EP-DP) und Zubehör:
	- o Sondenspitzen (Erwachsenen- und Baby-Spitzen)
	- o Ohrstöpsel (verschiedene Größen und Typen)
	- o Testkavität (für Erwachsenen- und Baby-Spitze)
	- o Kalibriervolumen für Mittelohr-Analysator (0.5, 2, 5 ml)
	- o Prüf-/Reinigungswerkzeug
	- o Befestigungsklammer
- Elektrodenkabel und Zubehör:
	- o Elektrodentester
	- o Elektroden (verschiedene Marken)
- Etikettendrucker (z.B. Seiko SLP 650 SE) und Zubehör:
	- o Etikettendrucker-Verbindungskabel
	- o Druckpapierrollen
- Patiententaster
- Kapselgehörschutz(z.B. Peltor Optime III)
- Kommunikationskabel (USB, RS232) und Zubehör:
	- o RS232-zu-USB-Konverter
- Transporttasche, Koffer
- Netzteil (Sinpro MPU12C-104, Sinpro MPU16C-104, Friwo FW7662M/12)

Die oben aufgeführte Zubehörliste kann Änderungen unterliegen. Zubehörteile können nur auf Nachfrage zur Verfügung stehen, können durch vergleichbares Zubehör ersetzt werden oder können nicht mehr verfügbar sein. Änderungen können ohne Vorankündigung erfolgen. Bitte kontaktieren Sie Ihren Händler, um eine aktuelle Liste des verfügbaren Zubehörs zu erhalten.

Bitte beachten Sie, dass die gleichen Zubehörteile mit verschiedenen Steckern und daher mit verschiedenen Artikelnummern für verschiedene Geräte zur Verfügung stehen können (siehe Kapitel *[3.4.3: Geräteanschlüsse](#page-13-0)*). Wenn Sie Ihren Händler bzgl. Zubehörteile kontaktieren, nennen Sie bitte immer das Gerät (Senti, Sentiero, Sentiero Advanced, Vero, Vero Flex, Sentiero Desktop) für das Sie das Zubehör benötigen.

### <span id="page-30-0"></span>**7 Garantie**

PATH medical garantiert innerhalb der festgelegten Garantiezeit, dass gelieferte Geräte und ihr Zubehör frei von Material- und Verarbeitungsfehlern sind und bei ordnungsgemäßem Gebrauch gemäß geltender Spezifikationen funktionieren.

Bitte beachten Sie, dass die Garantie zwischen dem Endnutzer und dem Händler nicht von PATH medical geregelt wird und daher nicht im Verantwortungsbereich von PATH medical liegt. Dennoch werden die lokalen Händler von PATH medical dazu angehalten mindestens die gesetzlich festgelegte Garantie oder die Garantie nach folgenden Regeln zu erfüllen:

Für Geräte gilt eine einjährige Garantiezeit. Für aufladbare Batterien, den berührungsempfindlichen Bildschirm und Verschleißteile gilt eine sechsmonatige Garantiezeit. Die Garantiezeit beginnt mit Datum der Auslieferung. Sofern längere Garantiezeiten gesetzlich vorgeschrieben sind, haben diese Vorrang.

Diese Garantie ist nur für Geräte und Zubehör gültig, das bei einem autorisierten Händler erworben wurde. Diese Garantie gilt nicht in folgenden Fällen: Bruchschaden, Fehlfunktion aufgrund von Manipulationen oder nicht bestimmungsgemäßer Verwendung, Fahrlässigkeit, Nichtbeachtung der Anweisungen des Herstellers einschließlich der Reinigungshinweise, Unfälle, Schäden aufgrund äußerer Einflüsse (z.B. Flut, Feuer) oder Transportschäden (siehe auch Haftungsausschluss). Diese Garantie gilt nicht bei normaler Abnutzung von Verschleißteilen und kosmetischen Schäden (z.B. Kratzer). Bei Öffnen des Geräts oder von Zubehör erlischt die Garantie ebenso wie bei Modifikationen und Änderungen an einem Gerät oder Zubehör, die nicht schriftlich von PATH medical genehmigt wurden.

Diese Garantie beinhaltet Material- und Arbeitskosten und muss in Übereinstimmung mit den Herstellerspezifikationen durchgeführt werden. PATH medical behält sich bei einem Garantiefall das Recht, nach eigenem Ermessen eine Gutschrift auszustellen, das Produkt zu reparieren oder zu ersetzen (entweder mit einem neuen oder einem überholten Produkt).

Sollten Sie einen Garantiefall vermuten, informieren Sie bitte Ihren Händler über den Defekt. Senden Sie das Gerät oder Zubehör zusammen mit einer Fehlerbeschreibung und in der Originalverpackung an Ihren Händler. Versandkosten werden nicht erstattet und sind vom Kunden zu tragen.

Siehe auch Kapitel *[4.1:](#page-22-1) [Allgemeine Service-Informationen](#page-22-1)*.

#### HAFTUNGSAUSSCHLUSS:

Die in dieser Bedienungsanleitung beschriebene Garantie ist exklusiv. PATH medical lehnt  $\mathbf{i}$ alle darüber hinausgehenden Garantien ab, einschließlich, aber nicht beschränkt auf jede stillschweigende Gewährleistung der Marktgängigkeit oder Eignung für einen bestimmten Zweck oder Anwendung. PATH medical haftet nicht für zufällige, indirekte, spezielle oder Folgeschäden, unabhängig davon ob sie sich aus dem Erwerb, Gebrauch, Missbrauch oder der Unfähigkeit, das Gerät oder Zubehör zu verwenden ergeben oder in irgendeiner Weise zusammenhängen mit einer Fehlfunktion des Geräts oder Zubehörs, einschließlich, aber nicht beschränkt auf Ansprüche, die sich aus dem Nutzungsausfall, entgangenem Gewinn oder Umsatz, Umweltschäden, erhöhten Betriebskosten oder Kosten für Ersatzteile ergeben. Die Garantie und Haftung seitens PATH medical wird an den Händler übertragen und ist beschränkt auf die Bestimmungen im entsprechenden Vertriebsvertrag und deutscher Gesetze. Der Endnutzer soll Garantieansprüche nur an den autorisierten Händler richten, von dem das Gerät gekauft wurde. PATH medical behält sich das Recht vor, Garantieansprüche zu Produkten oder Dienstleistungen, die gegen die Gesetze eines Landes erhalten oder verwendet wurden, zu verweigern.

### <span id="page-32-0"></span>**8 Hinweise zur Sicherheit**

Zur Gewährleistung eines sicheren Betriebs von Senti und Sentiero (Handgerät, Tischgerät), lesen Sie bitte die folgenden Abschnitte aufmerksam durch und befolgen Sie die angegebenen Hinweise. Eine Nichtbeachtung der Hinweise kann ein Risiko für eine Gefährdung von Personen und/oder des Geräts zur Folge haben. Bewahren Sie die Bedienungsanleitung zur späteren Verwendung auf und stellen Sie sicher, dass die Bedienungsanleitung an sämtliche Personen, die das Gerät verwenden, weitergegeben wird. Gültige lokale Gesetze und Bestimmungen müssen jederzeit eingehalten werden.

### <span id="page-32-1"></span>**8.1 Allgemeine Verwendung**

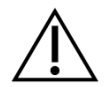

Befolgen Sie in Ihrer Einrichtung relevante Bestimmungen zu Wartung und Kalibrierung von audiometrischer Ausrüstung. Dies umfasst die regelmäßige Wartung des Geräts und die Kalibrierung von Schallwandlern. Siehe Kapitel *[4:](#page-22-0) [Service und Wartung](#page-22-0)*.

Versuchen Sie niemals das Gerät zu öffnen oder das Gerät und seine Komponenten selbständig zu reparieren. Schicken Sie das Gerät für sämtliche Serviceleistungen an Ihren autorisierten Servicepartner.

Benutzen Sie das Gerät nicht, wenn es über das Netzteil mit dem Stromnetz verbunden ist und das Kabel oder das Netzteil selbst eine Beschädigung aufweist. Dies gilt in gleicher Weise für alle Zubehörteile, die eine separate Stromversorgung haben (z.B. Etikettendrucker).

Das Gerät ist in der Lage zu diagnostischen Zwecken hohe Reizpegel abzugeben. Stellen Sie sicher, dass nur Reizpegel abgegeben werden, die für den Patienten akzeptabel sind und keine Gefährdung hinsichtlich eines Hörschadens darstellen.

Der Patient darf das Gerät während selbstgesteuerter Tests (z.B. MAGIC) bedienen. Dies muss gemäß den Anweisungen von qualifiziertem Personal erfolgen. Kindern, Menschen mit Behinderung (z.B. geistig Behinderte) oder anderen Personen, die evtl. Hilfe benötigen, sollte die Bedienung des Geräts nur unter Aufsicht erlaubt werden. Eine ständige Aufsicht durch qualifiziertes Personal wird für alle Personen empfohlen.

Vero: die mit dem Gerät gelieferten Schallwandler sind für ein spezielles Gerät kalibriert. Um die korrekte Reizkalibrierung und Reizausgabe zu gewährleisten, prüfen Sie bitte immer, ob der angeschlossene Schallwandler mit dem in der "Systeminformation" angegebenen Schallwandler übereinstimmt. Nichtbeachtung kann zu einer Differenz zwischen dem tatsächlichen und dem angezeigten Reizpegel führen. Dies kann zu einer Über- oder Unterschätzung des Hörvermögens führen. Zudem kann der an den Patienten applizierte Reizpegel höher als vermutet sein, was zu einer Hörschädigung führen kann. Dies trifft nicht auf die flexibel austauschbaren Schallwandler bei allen anderen Senti- und Sentiero-Geräten zu.

Das Gerät muss in einer ruhigen Umgebung betrieben werden, so dass Messungen nicht durch Umgebungsgeräusche beeinflusst werden können. Dies kann von einer entsprechend ausgebildeten Person mit Akustikkenntnissen bestimmt werden. DIN EN ISO 8253- 1 Abschnitt 11 definiert maximale Umgebungslärmpegel für audiometrische Hörtests. Bei Nichtbeachtung geben Messdaten evtl. den Hörstatus nicht korrekt wieder. Siehe auch Kapitel *[3.5.8:](#page-18-2) [Information zu den Messmodulen](#page-18-2)*.

Kein Geräteteil kann während der Benutzung durch den Patienten gewartet werden. Kein Geräteteil kann durch den Patienten gewartet werden, während der Patient ein bestimmungsgemäßer Nutzer ist (z.B. MAGIC). Siehe auch Kapitel *[4:](#page-22-0) [Service und Wartung](#page-22-0)*.

#### <span id="page-33-0"></span>**8.2 Bedienung, Transport und Lagerung**

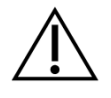

Lassen Sie das Gerät oder Zubehör nicht fallen und üben Sie keine übermäßige Kraft aus. Falls ein Defekt vermutet wird (z.B. loses Teil im Gerät), benutzen Sie das Gerät oder Zubehör nicht mehr und schicken Sie es an Ihren Händler zur Reparatur und/oder Kalibrierung.

Verändern Sie das Gerät und seine Komponenten in keiner Weise ohne schriftliche Zustimmung des Herstellers. Nichtbeachtung kann zu einem niedrigeren Sicherheitsniveau des Systems und/oder zu einer Verschlechterung der Funktionalität führen.

Transportieren, lagern oder bedienen Sie das Gerät nicht außerhalb der in Kapitel *[9:](#page-38-0) [Technische Spezifikationen](#page-38-0)* angegebenen Umgebungsbedingungen. Wenn das Gerät von einer kalten in eine warme Umgebung gelangt, entsteht ein Risiko zur Kondensation. Bei Kondensation sollte darauf geachtet werden, dass sich das Gerät erst auf normale Raumtemperatur erwärmt, bevor es angeschaltet wird.

Stellen Sie sicher, dass Podeste, Tische, Wägen oder andere Oberflächen während der Benutzung, dem Transport oder der Lagerung des Geräts und seiner Komponenten geeignet, robust und sicher sind. PATH medical ist nicht verantwortlich für Verletzungen oder Beschädigungen, die durch ungeeignete, schlecht konstruierte oder unzulässige Transportmittel, Wägen oder Oberflächen entstehen.

Stellen Sie sicher, dass keine Flüssigkeiten in das Gerät eindringen. Tauchen Sie das Gerät nicht in Flüssigkeiten, wie z.B. Reinigungsmittel.

Staubpartikel können die Funktionsfähigkeit des berührungsempfindlichen Bildschirms beeinträchtigen. Stellen Sie sicher, dass der Bildschirm keinem Staub ausgesetzt ist.

Üben Sie keinen übermäßigen Druck auf den Bildschirm aus und vermeiden Sie den Kontakt mit spitzen oder scharfen Gegenständen.

Stellen Sie das Gerät nicht neben eine Heizung oder eine andere Wärmequelle.

#### <span id="page-33-1"></span>**8.3 Elektrische Sicherheit**

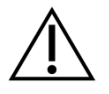

Das Netzteil ist ein Teil des Geräts. Benutzen Sie kein anderes Netzteil als eines der Netzteile, die in Kapitel *[9: Technische Spezifikationen](#page-38-0)* festgelegt sind. Andere Netzteile für andere elektronische Geräte, wie z.B. Laptops oder Drucker können eine Beschädigung des Geräts zur Folge haben. Ebenso kann die Benutzung des Senti/Sentiero-Netzteils bei anderen Geräten zu einer Beschädigung dieser Geräte führen.

Vermeiden Sie unbeabsichtigten Kontakt zwischen verbundenen, aber nicht genutzten Anwendungsteilen und anderen leitfähigen Teilen, einschließlich der Teile, die mit Schutzerde verbunden sind. Leitfähige Teile von Elektroden und ihren Verbindungen, einschließlich der Neutralelektrode, dürfen andere leitfähige Teile und Erde nicht berühren.

Das Gerät darf während der Anwendung von Hochfrequenz-Chirurgiegeräten, Herz-

schrittmachern, Defibrillatoren oder anderen elektrischen Stimulatoren nicht benutzt werden.

Bei Verwendung des Geräts während einer Operation, dürfen die verbundenen Teile keine leitfähigen Gegenstände, einschließlich Erde, berühren.

Bei Verwendung des Netzteils Sinpro MPU16C-104 (Schutzklasse I), darf das Netzteil, um das Risiko eines Stromschlags zu vermeiden, nur an einen Netzanschluss mit Schutzleiter angeschlossen werden.

Schließen Sie das Etikettendrucker-Kabel und das RS232-Kabel während einer Messung nicht an das Gerät an.

Bei der Verbindung des Geräts zu einem Standard-PC, der über das Stromnetz versorgt wird, müssen besondere Vorkehrungen getroffen werden, um die medizinische Sicherheit zu gewährleisten. Ein Standard-USB-Kabel kann nur dann benutzt werden, wenn sich der angeschlossene PC außerhalb des Patientennahbereichs befindet oder wenn der PC über Batterie betrieben wird, als Medizinprodukt zugelassen ist oder über einen für den Medizinbereich zugelassenen Sicherheitstransformators betrieben wird. In allen anderen Fällen muss das USB-Kabel eine galvanische Trennung aufweisen.

#### <span id="page-34-0"></span>**8.4 Elektromagnetische Verträglichkeit**

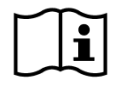

Die Funkfrequenzemissionen des Geräts sind sehr niedrig und es ist unwahrscheinlich dass benachbarte elektronische Geräte gestört werden. Allerdings können negative Funktionsstörungen oder -ausfälle bei anderen elektronischen Geräten nicht ausgeschlossen werden, wenn diese in unmittelbarer Nähe zu Senti/Sentiero platziert werden. Die Umsetzung geeigneter Abhilfemaßnahmen (z.B. neue Ausrichtung oder Positionierung von Senti/Sentiero oder Schirmung) kann notwendig sein. Bitte beachten Sie auch die Hinweise in Kapitel *[10:](#page-42-0) [Informationen zur elektromagnetischen Verträglichkeit](#page-42-0)*.

Starke elektromagnetische Funkfrequenzemissionen können die Funktionsfähigkeit des Geräts einschränken (z.B. Auftreten von unerwünschtem Rauschen). PATH medical empfiehlt die Verwendung von anderen elektronischen Geräten mit starker elektromagnetischer Strahlung (z.B. Mobiltelefone, Pager) in unmittelbarer Nähe zu Senti/Sentiero zu beschränken. Platzieren Sie Senti/Sentiero nicht in unmittelbarer Nähe zu anderen elektronischen Geräten. Ist dies nicht zu vermeiden, muss die korrekte Funktionsfähigkeit entsprechend des bestimmungsgemäßen Gebrauchs von Senti/Sentiero überwacht werden. Bitte beachten Sie auch die Hinweise in Kapitel *[10: Informationen zur elektromagneti](#page-42-0)[schen Verträglichkeit](#page-42-0)*.

Die Verwendung von nicht von PATH medical geliefertem Zubehör oder von Verlängerungskabeln kann zu verstärkter Störsignalaussendung oder verringerter Störfestigkeit des Geräts führen.

#### <span id="page-34-1"></span>**8.5 Zubehör**

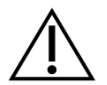

Die Sondenspitze der Ohrsonde darf ohne einen korrekt auf der Sondenspitze platzierten Einmal-Ohrstöpsel nicht in den Gehörgang eingeführt werden. Stellen Sie sicher, dass die Größe des Ohrstöpsels zur Größe des Gehörgangs des Patienten passt.

Ohrsonden und Einsteckhörer dürfen bei einer äußeren Gehörgangsinfektion (otitis externa) oder bei sonstigen Schmerzen bei der Einführung der Ohrsonde oder des Einsteckhörers nicht benutzt werden.

Einmal-Zubehör (z.B. Ohrstöpsel und anderes Zubehör, dessen einmalige Verwendung auf dem Verpackungsetikett oder dem Datenblatt gekennzeichnet ist) muss zwischen Patienten (oder den Ohren eines Patienten) ausgetauscht werden, um Kreuzinfektionen zu vermeiden. Reinigen Sie diese Teile nicht und verwenden Sie diese Teile nicht mehrfach.

Schließen Sie ausschließlich Zubehör an, das von PATH medical zur Verfügung gestellt wird. Anderes Zubehör ist nicht mit dem Gerät kompatibel und kann zu einer Beschädigung oder zu einer Fehlfunktion des Geräts führen. Anschluss von Zubehör, das nicht mit den Sicherheitsanforderungen dieses Produkts übereinstimmt, kann zu einem niedrigeren Sicherheitsniveau des Gesamtsystems führen.

Die Reinigung des Geräts und des Zubehörs ist sehr wichtig, um Hygiene-Anforderungen einzuhalten und einer Kreuzinfektion vorzubeugen. Weitere Informationen finden Sie in Kapitel *[5:](#page-26-0) [Reinigung](#page-26-0)*.

Behandeln Sie Kabel und Schallwandler stets mit Sorgfalt. Biegen oder verdrehen Sie kein Kabel übermäßig. Das Kabel kann brechen und infolgedessen die Gesamtgerätefunktionalität beeinträchtigen oder das Gesamtsicherheitsniveau verringern. Lassen Sie keinen Schallwandler fallen und werfen oder schlagen Sie keinen Schallwandler auf einen harten Gegenstand. Empfindliche Teile (z.B. Ohrsondenmikrofon und -lautsprecher) können beschädigt werden, was zu einer Beeinträchtigung der Messgüte führen kann. Verwenden Sie kein Kabel und keinen Schallwandler, bei dem Sie eine Beschädigung vermuten.

Stellen Sie sicher, dass sich Kleinteile (z.B. Ohrstöpsel) außerhalb der Reichweite des Patienten befinden, um ein versehentliches Verschlucken zu verhindern. Dies gilt insbesondere für Kinder.

Es gibt keine Teile, die gegessen, verbrannt oder für irgendeinen nicht-audiologischen Einsatzzweck benutzt werden können.

Prüfen Sie die Schallleitungskanäle des Einsteckhörers und/oder der Ohrsonde (einschließlich Sondenspitze und Ohrstöpsel) vor der Benutzung. Ein verschlossener Lautsprecherkanal kann zu verringerten Reizpegeln führen oder eine erfolgreiche Kalibrierung verhindern. Ein verschlossener Mikrofonkanal kann zu verringerten Antwortpegeln führen oder eine erfolgreiche Kalibrierung verhindern. Führen Sie im Zweifelsfall einen Sondentest durch (siehe Kapitel *[3.5.4:](#page-16-1) [Hardware-Tests](#page-16-1)*).

Die Buchsen sind zum Anschluss von entsprechenden Zubehörteilen vorgesehen (z.B. Schallwandler, Elektrodenkabel, Netzteil, Etikettendrucker). Schließen Sie keine anderen Teile an diese Buchsen an. Informationen zur korrekten Zuordnung von Buchse und Zubehörteilen finden Sie in Kapitel *[3.4.3:](#page-13-0) [Geräteanschlüsse](#page-13-0)*.

Wenden Sie beim Einstecken eines Steckers in eine Gerätebuchse keine Gewalt an. Ein Stecker passt nur dann in eine Gerätebuchse, wenn die mechanische Codierung des Steckers zur Gerätebuchse passt. Farbkodierungen helfen Ihnen die korrekte Gerätebuchse zu finden. Beachten Sie bei Tischgeräten zudem die Symbole an der Buchsenplatte des Geräts, um eine korrekte Verbindung zwischen Stecker und Buchse herzustellen. Siehe Kapitel *[3.4.3:](#page-13-0) [Geräteanschlüsse](#page-13-0)*.

Ziehen Sie beim Herausziehen eines Steckers aus der Buchse immer am Stecker und nicht am Kabel. Ansonsten besteht die Gefahr eines Kabelbruchs.

Setzen Sie den Ausdruck des Etikettendruckers keinem Sonnenlicht oder Hitze aus. Der Ausdruck auf Thermopapier verblasst bei Licht oder Wärme.

#### <span id="page-36-0"></span>**8.6 Entsorgung**

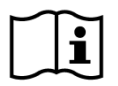

Das Gerät enthält aufladbare NiMH- (Handgeräte) oder der LiIon- (Tischgeräte) Batterien. Können Batterien nicht mehr aufgeladen werden oder ist eine Batterie vermutlich beschädigt, muss diese durch einen autorisierten Servicepartner ausgetauscht werden. Der Servicepartner ist für die korrekte Lagerung und Entsorgung der Batterien verantwortlich. Batterien gehören nicht in den normalen Hausmüll. Bitte beachten Sie lokale Bestimmungen bezüglich der korrekten Entsorgung.

Innerhalb der Europäischen Union darf das Gerät nicht im normalen Hausmüll entsorgt werden, da elektronische Ausrüstung gefährliche Substanzen enthalten kann. Das Gerät gilt als elektronische Ausrüstung im Sinne der Richtlinie 2002/96/EG über die Entsorgung von elektrischer und elektronischer Ausrüstung. Bitte beachten Sie lokale Bestimmungen bei der korrekten Entsorgung des Geräts und des Zubehörs.

### <span id="page-38-0"></span>**9 Technische Spezifikationen**

Dieses Kapitel enthält eine Zusammenfassung der wichtigsten technischen Daten. Weitere  $\mathbf{i}$ technische Daten finden Sie in einer separaten technischen Beschreibung (*Technische Spe*zifikation), die von www.pathme.de/support/ heruntergeladen werden kann.

### <span id="page-38-1"></span>**9.1 Allgemeine Geräteinformationen**

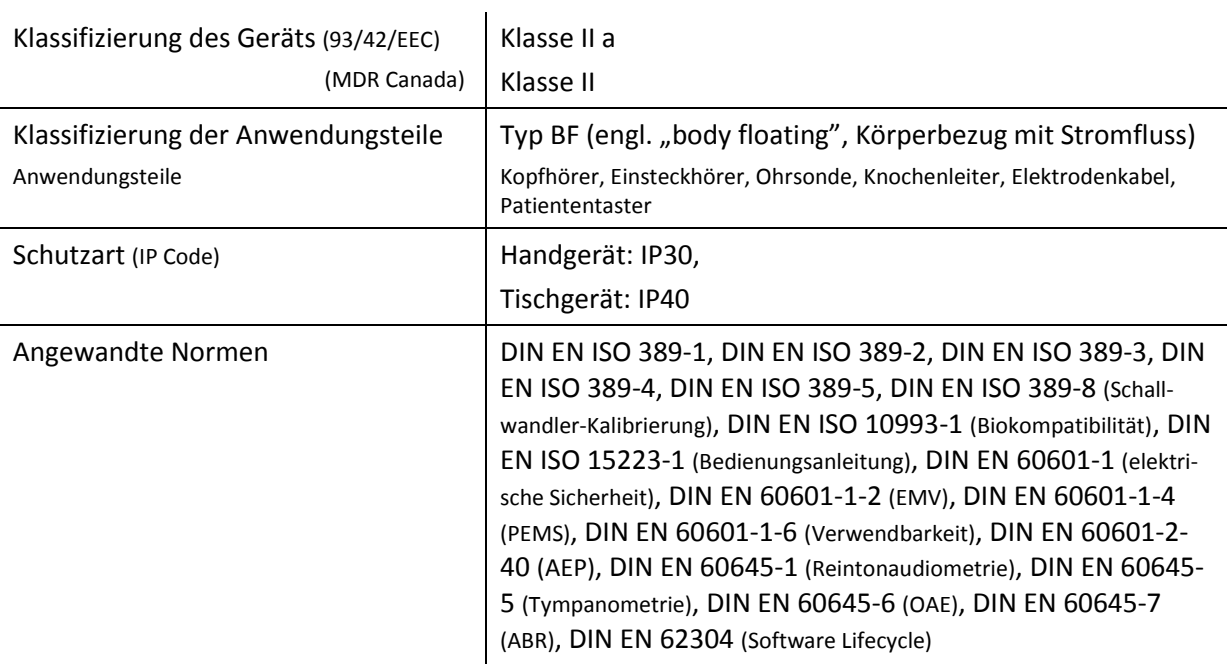

#### <span id="page-38-2"></span>**9.2 Geräteeigenschaften**

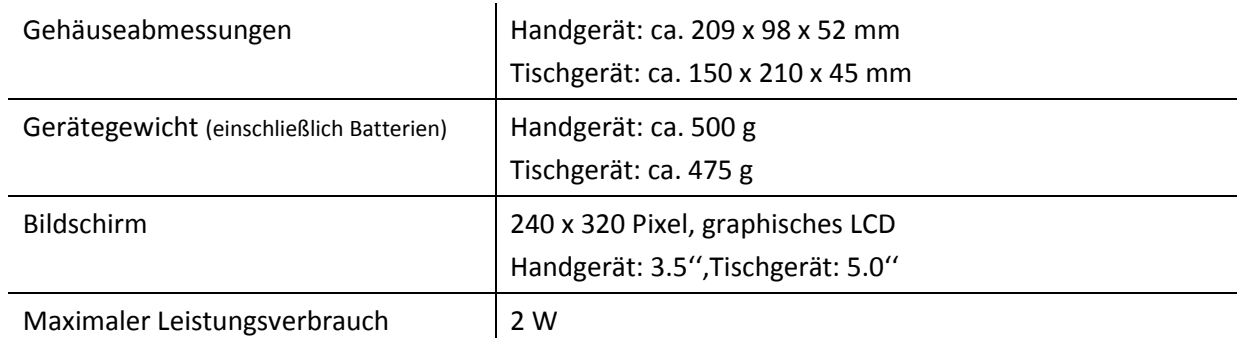

#### <span id="page-38-3"></span>**9.3 Stromversorgung**

Für medizinische Anwendungen sind ausschließlich die folgenden Netzteile für die Verwendung mit Senti/Sentiero-Geräten zugelassen:

- Sinpro MPU12C-104
- Sinpro MPU16C-104

- Friwo FW7662M/12 (GPP6) – nur für Tischgeräte

Verwenden Sie zusammen mit Senti und Sentiero ausschließlich eines der oben genannten Netzteile. Verwenden Sie kein anderes Netzteil. Nichtbeachtung kann das elektrische Sicherheitsniveau verringern und zu einer Beschädigung des Geräts führen.

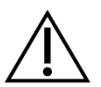

Bei Verwendung des Netzteils Sinpro MPU16C-104 (Schutzklasse I) darf das Netzteil nur an einen Netzanschluss mit Schutzleiter angeschlossen werden.

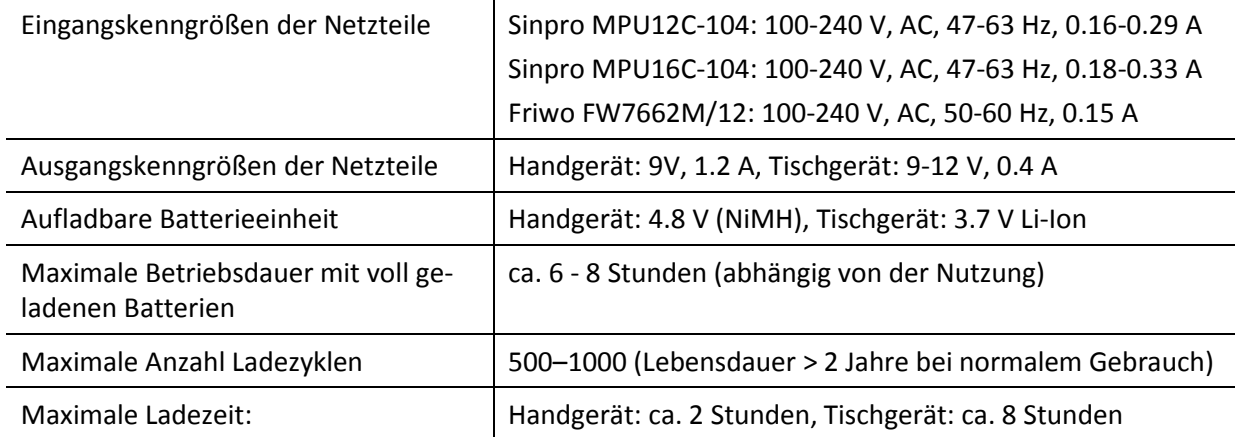

### <span id="page-39-0"></span>**9.4 Bedingungen während Lagerung, Transport und Betrieb**

Bitte lagern oder transportieren Sie das Gerät und das Zubehör in der mitgelieferten Tragetasche, um alle Teile gegen äußere Kräfte und Umwelteinflüsse zu schützen. Extreme Lager- oder Betriebsbedingungen können z.B. zum Bruch des berührungsempfindlichen Bildschirms führen (bei sehr niedrigen Temperaturen) oder zu einer Beeinträchtigung des Geräts und/oder der Schallwandler-Kalibrierung.

Wenn das Gerät von einer kalten in eine warme Umgebung gelangt, besteht die Gefahr der Kondensation. Bei Kondensation sollte darauf geachtet werden, dass sich das Gerät erst auf normale Raumtemperatur erwärmt, bevor es angeschaltet wird. Stellen Sie zudem sicher, dass die unten beschriebenen Betriebsbedingungen erfüllt sind.

#### TRANSPORT- UND LAGERBEDINGUNGEN:

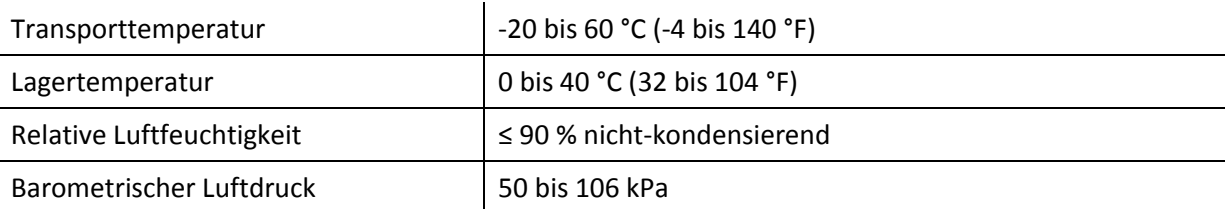

#### BETRIEBSBEDINGUNGEN:

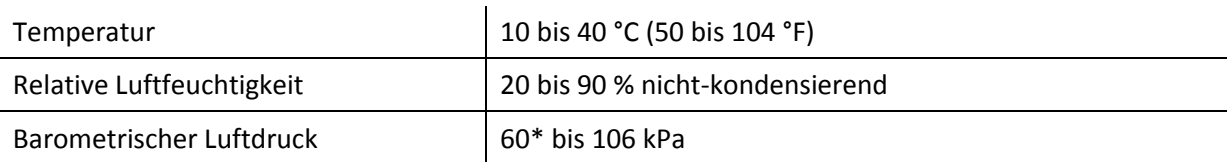

\* An Orten, an denen der normale Luftdruck unterhalb von 80 kPa liegt (bei Höhen von mehr als 2000 m), wird eine Rekalibrierung der Schallwandler empfohlen.

### <span id="page-42-0"></span>**10 Informationen zur elektromagnetischen Verträglichkeit**

Die elektromagnetische Verträglichkeit (EMV) gemäß der Normen DIN EN 60601-1-2 (Medizinische elektrische Geräte - Teil 1-2: Allgemeine Festlegungen für die Sicherheit einschließlich der wesentlichen Leistungsmerkmale - Ergänzungsnorm: Elektromagnetische Verträglichkeit - Anforderungen und Prüfungen) und 60601-2-40 (Medizinische elektrische Geräte – Teil 2-40: Besondere Festlegungen für die Sicherheit von Elektromyographen und Geräten für evozierte Potentiale) wurde von einem akkreditierten Labor bestätigt (Bericht Nr. 4963). Zusätzliche Informationen zum vollständigen Bericht sind auf Nachfrage bei PATH medical verfügbar.

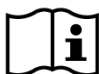

Der Benutzer muss darauf achten, dass das Gerät in einer Umgebung mit elektromagnetischer Strahlung gemäß *[Tabelle](#page-42-1) 5* und *[Tabelle](#page-43-0) 6* betrieben wird.

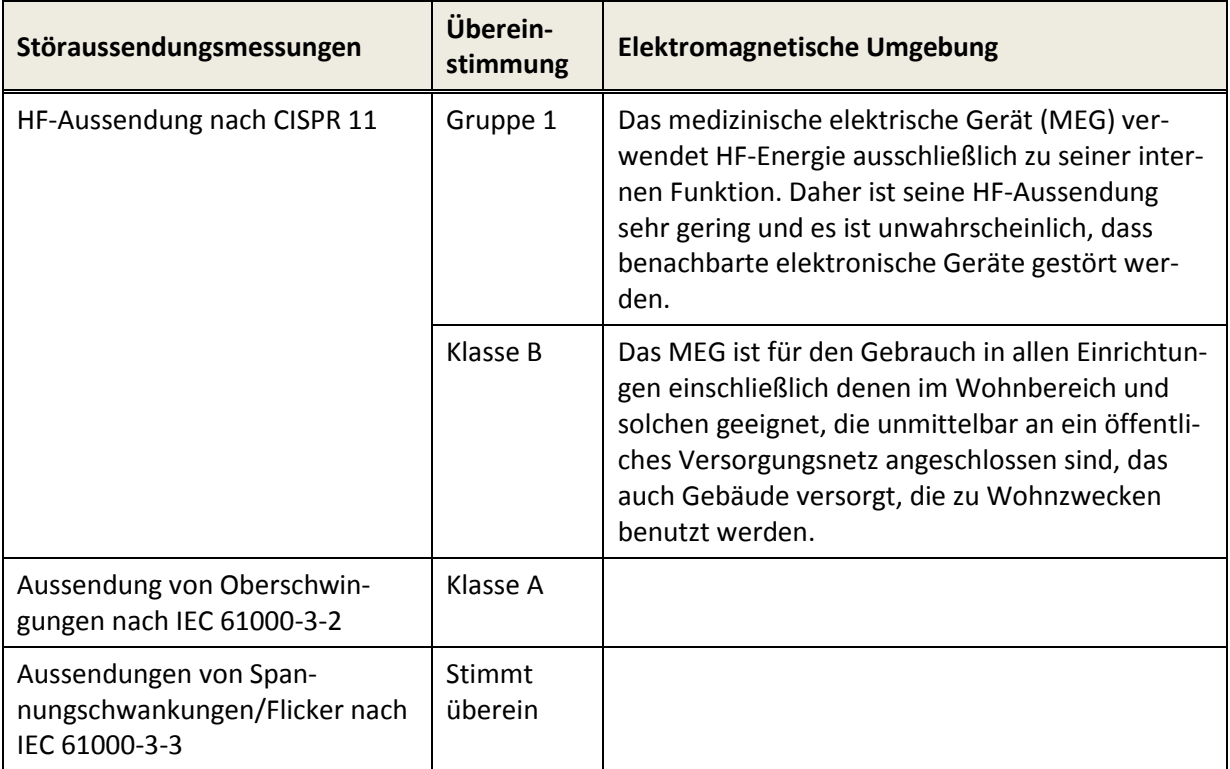

<span id="page-42-1"></span>*Tabelle 5: Einhaltung von Richtlinien zur elektromagnetischen Verträglichkeit und daraus resultierende Anforderungen an die elektromagnetische Umgebung (Bericht Nr. 3917)*

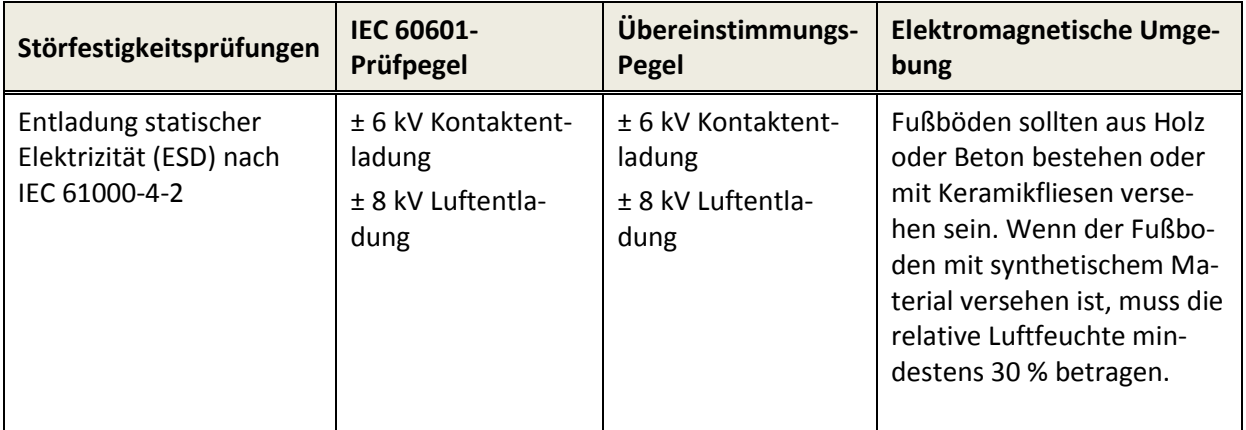

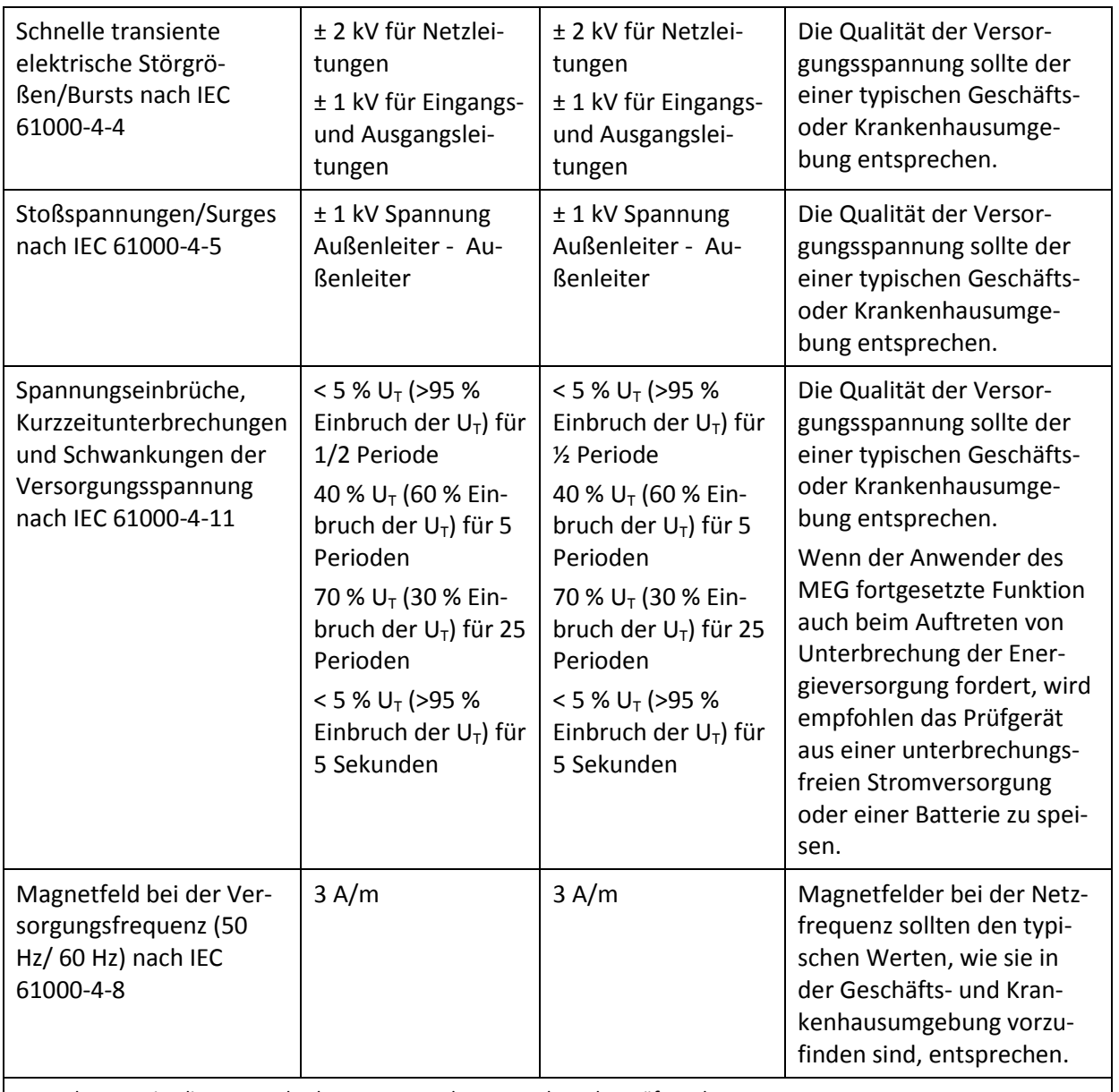

Anmerkung:  $\mathsf{U}_\mathsf{T}$  ist die Netzwechselspannung vor der Anwendung der Prüfpegel.

<span id="page-43-0"></span>*Tabelle 6: Einhaltung von Störfestigkeitstests und daraus resultierende Anforderungen an die elektromagnetische Umgebung (Bericht Nr. 3917)*

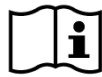

Der Benutzer muss darauf achten, dass das Gerät in einer Umgebung mit Mindestabständen zu potentiellen Störsendern gemäß *[Tabelle](#page-44-0) 7* und *[Tabelle](#page-44-1) 8* betrieben wird.

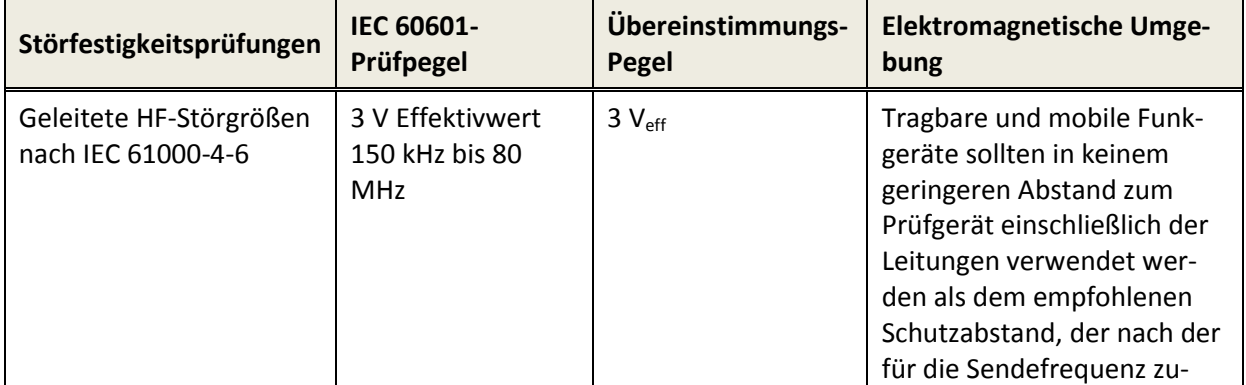

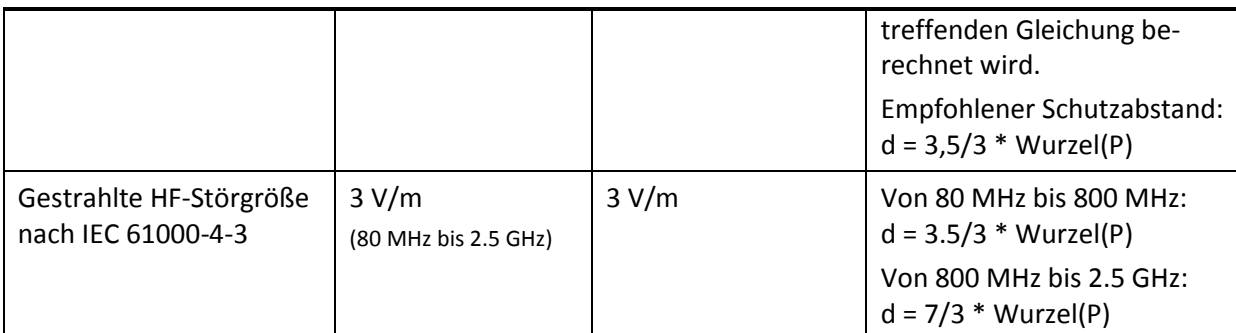

Anmerkung: P ist die Nennleistung des Senders in Watt (W) gemäß Angaben des Senderherstellers und d als empfohlenem Schutzabstand in Metern (m).

Die Feldstärke stationärer Funksender sollte bei allen Frequenzen gemäß einer Untersuchung vor Ort geringer als der Übereinstimmungspegel sein.

In der Umgebung von Geräten, die das Bildzeichen tragen, sind Störungen möglich.

Bei 80 MHz und 800 MHz gilt der höhere Frequenzbereich.

Diese Leitlinien mögen nicht in allen Fällen anwendbar sein. Die Ausbreitung elektromagnetischer Größen wird durch Absorptionen und Reflexionen der Gebäude, Gegenstande und Menschen beeinflusst.

<span id="page-44-0"></span>*Tabelle 7: Minimaler Abstand zu potentiellen Störsendern (Bericht Nr. 3917)*

Das Gerät ist für den Einsatz in einer Umgebung bestimmt, in der Hochfrequenz-Störungen kontrolliert sind.

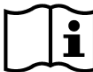

Der Benutzer des Geräts kann elektromagnetische Störungen vermeiden, indem er die  $\mathbf{i}$ Mindestabstandsregeln zwischen dem Gerät einschließlich der verbundenen Kabel und mobilen Hochfrequenz-Telekommunikationsgeräten und anderen Funksendern einhält. Der minimale Abstand hängt von der Ausgangsleistung des Senders ab (siehe *[Tabelle](#page-44-1) 8*).

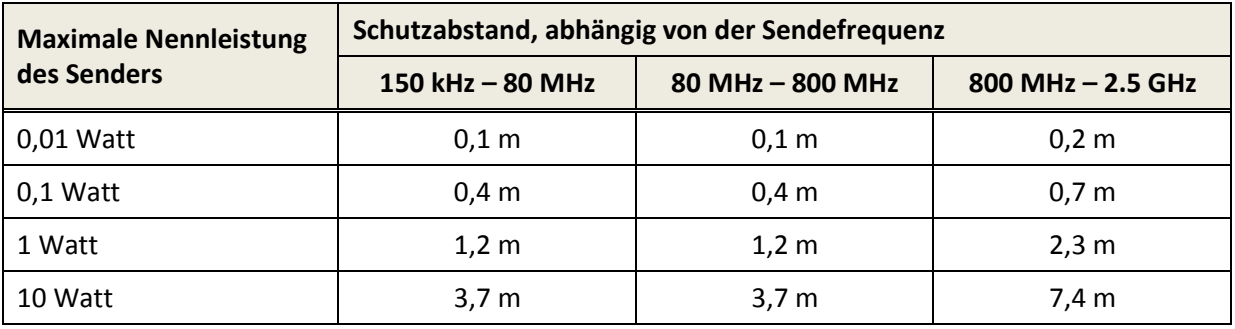

<span id="page-44-1"></span>*Tabelle 8: Beispiele für Mindestabstände zu möglichen Sendern (Bericht Nr. 3917)*

Kontaktinformation Händler / Servicepartner:

# **Made in Germany**

PATH medical GmbH Landsberger Straße 65 82110 Germering Deutschland

Tel.: +49 89 800 765 02 Fax: +49 89 800 765 03 Internet: www.pathme.de

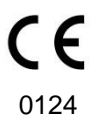